# **UNIVERSIDADE FEDERAL DE UBERLÂNDIA ENGENHARIA DE AGRIMENSURA E CARTOGRÁFICA**

*CAMPUS* **MONTE CARMELO**

# **VALTER NASCIMENTO FELIZARDO NETO**

# **PERFIL DO CAR E DO GEORREFERENCIAMENTO DE IMÓVEIS RURAIS NO MUNICÍPIO DE MONTE CARMELO/MG, NO PERÍODO DE 2018 A 2021**

**Monte Carmelo** 

**2022**

# **VALTER NASCIMENTO FELIZARDO NETO**

# **PERFIL DO CAR E DO GEORREFERENCIAMENTO DE IMÓVEIS RURAIS NO MUNICÍPIO DE MONTE CARMELO/MG, NO PERÍODO DE 2018 A 2021**

Trabalho de Conclusão de Curso, como exigência parcial para a obtenção do título de bacharel em Engenharia de Agrimensura e Cartográfica da Universidade Federal de Uberlândia, *campus*  Monte Carmelo.

Orientadora: Profa. Dra. Tatiane Assis Vilela **Meireles** 

Monte Carmelo

2022

# **SUMÁRIO**

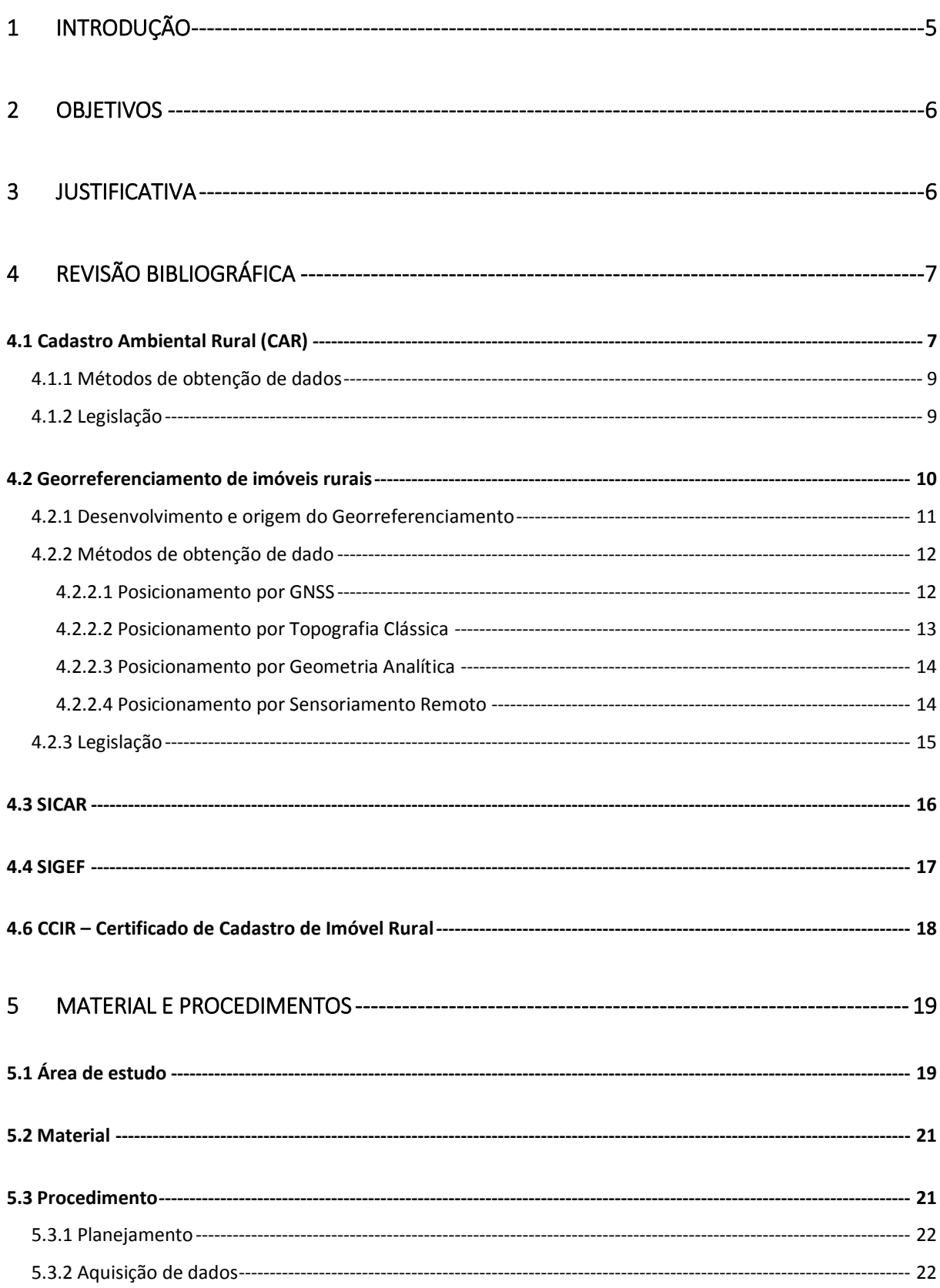

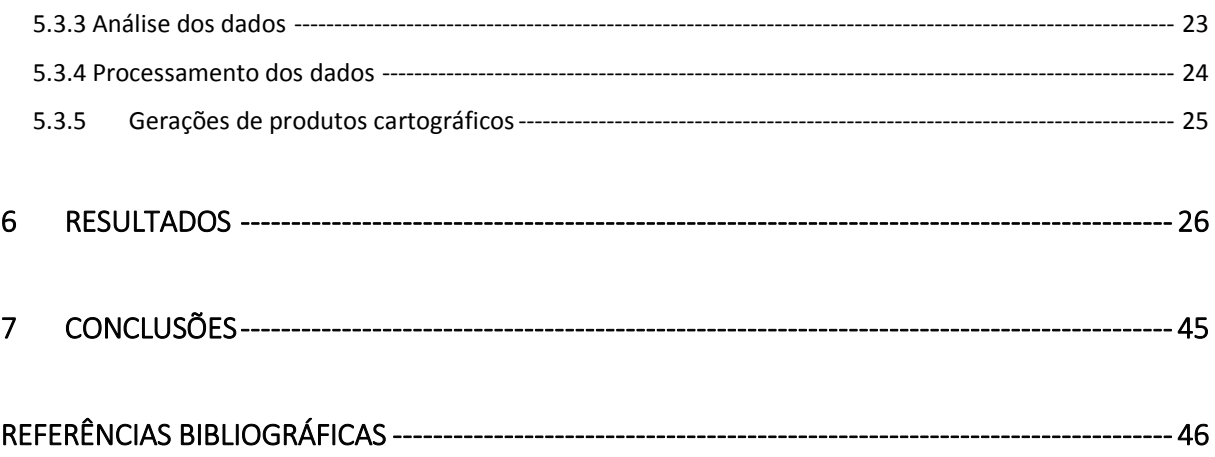

# <span id="page-4-0"></span>**1 INTRODUÇÃO**

O conhecimento do território municipal, incluindo as áreas rurais, suas características ambientais e econômicas, torna-se diante da complexidade do mundo globalizado, tarefa importante e necessária para o desenvolvimento sustentável. As pautas ambientais recentes têm alertado os governantes para voltarem os seus olhares para o meio rural, de forma que ações político-administrativas, amparadas por políticas públicas, possam contribuir para o atendimento de demandas socioambientais.

Diante desse cenário, por meio do novo Código Florestal Brasileiro, modificado a partir da Lei 12.651/2012, foi criado o Cadastro Ambiental Rural (CAR), desenvolvido no âmbito do Sistema Nacional de Informações sobre Meio Ambiente (SINIMA), e regulamentado pela Instrução Normativa (IN) nº 02/2014 do Ministério do Meio Ambiente, que consiste num registro público eletrônico, de âmbito nacional, obrigatório para todos os imóveis rurais públicos e privados, assentamentos e de povos e comunidades tradicionais, com a finalidade de integrar as informações ambientais das propriedades e posses rurais compondo base de dados para controle, monitoramento, planejamento ambiental e econômico e combate ao desmatamento (BRASIL, 2016).

Outro dado relevante das áreas rurais dos municípios é o seu Georreferenciamento que, segundo o Instituto Nacional de Colonização e Reforma Agrária - INCRA (2009), consiste na descrição e identificação, por intermédio das coordenadas dos vértices dos limites, georreferenciados de acordo com Sistema Geodésico Brasileiro, com a precisão posicional de 50 cm e as confrontações dos imóveis rurais. O INCRA, por meio da Norma Técnica para Georreferenciamento de Imóveis Rurais (NTGIR), trata das condições para a execução dos serviços, e sua correta aplicação está condicionada ao manual técnico de limites e confrontações e do manual técnico de posicionamento (INCRA, 2013).

Lane e Richards (1998) apud Oliveira (2017), afirmam que é impossível administrar um país, estado ou município sem o conhecimento exato e fiel dos recursos naturais e econômicos disponíveis, os quais sejam representados em escala de detalhamento e correlação geométrica fidedigna com a realidade, o que é condição mínima indispensável para se chegar à gestão ambiental. Consta-se, então, a necessidade de apurar por meio de produtos cartográficos o ambiente rural perante os dados disponíveis via SICAR (CAR) e SIGEF (Georreferenciamento), em um ambiente de Sistemas de Informações Geográficas (SIG).

Diante do que foi exposto, este trabalho é norteado pela seguinte questão: é confiável descrever a situação territorial de um município por meio dos dados obtidos via SICAR e SIGEF, gerando produtos cartográficos confiáveis para essa análise?

Assim, a hipótese a testar é: Se a confiabilidade dos produtos cartográficos tem como origem a base de dados então as indicadas pelo SIGEF e SICAR são viáveis dessa verificação porque atendem as especificidades da INDE.

# <span id="page-5-0"></span>**2 OBJETIVOS**

O objetivo geral desse trabalho é descrever a situação territorial da zona rural do município de Monte Carmelo- MG por meio do Cadastro Ambiental Rural e da Lei de 'Georreferenciamento de Imóveis Rurais' (Lei 10.267/2001), verificar a integração entre ambos, mediante á comparação entre os limites dos objetos de interesse disponíveis nas bases de dados SICAR (Sistema Nacional de Cadastro Ambiental Rural) e SIGEF (Sistema de Gestão Fundiária). Os objetivos específicos são:

- Analisar os dados obtidos via SICAR e SIGEF, para verificar a coincidência entre o mesmo polígono da propriedade nas duas bases de dados,
- Verificar a existência de sobreposições de áreas;
- Integração entre o CAR e o Georreferenciamento, com a finalidade de quantificar objetos de interesses.
- Gerar produtos cartográficos das áreas de Monte Carmelo- MG referente à sua situação territorial.

# <span id="page-5-1"></span>**3 JUSTIFICATIVA**

A inscrição no CAR possibilita o planejamento ambiental e econômico do uso e ocupação do imóvel rural. Representa o primeiro passo para obtenção da regularidade ambiental. Além disso, constitui-se em requisito para programas de empréstimos bancários, benefícios e autorizações (BRASIL, 2016). Por sua vez, o Georreferenciamento é de grande importância para o Brasil, porque auxilia a gestão e o controle da malha fundiária do país. Vale salientar que os imóveis rurais não georreferenciados, não podem registrar nenhum novo ato na matrícula.

A relevância deste trabalho justifica-se pelo norteamento das políticas públicas, pois se torna uma possibilidade de avançar analiticamente no monitoramento da regularização fundiária, o mapeamento da estrutura fundiária e ambiental pode ser utilizado como indicadores sociais, este realizado por profissionais licenciados na área de engenharia, principalmente no tocante ao planejamento socioambiental. Em Monte Carmelo/MG, o uso desse mapeamento se destaca, haja vista a importância da agropecuária para a economia do município, e o levantamento de dados fundiários norteia os profissionais da área em relação à demanda de serviços.

# <span id="page-6-0"></span>**4 REVISÃO BIBLIOGRÁFICA**

#### <span id="page-6-1"></span>**4.1 Cadastro Ambiental Rural (CAR)**

O CAR é um registro público eletrônico obrigatório para todos os imóveis rurais. Sua finalidade é integrar as informações ambientais das propriedades e posses rurais, compondo uma base de dados para o controle, o monitoramento e o planejamento ambiental e econômico, bem como para o combate ao desmatamento (BRASIL, 2012).

De acordo com o Código Florestal, a inscrição no CAR deve ser feita, preferencialmente, no órgão ambiental municipal ou estadual. Posteriormente, os dados de cada estado serão integrados ao Sistema de Cadastro Ambiental Rural (SICAR), sistema eletrônico de âmbito nacional destinado ao gerenciamento de informações ambientais de todos os imóveis rurais (BRASIL, 2012).

A Figura 1 mostra os números do CAR até a data de 31 de janeiro de 2020, estes dados dão um panorama nacional classificado pelos Biomas. Nota-se que o Bioma da Mata Atlântica possui a maior quantidade de imóveis e está em terceiro lugar em área; a Amazônia possui a maior área cadastrada com mais de 220 milhões de hectares e um pouco mais de 1 milhão de imóveis cadastrados.

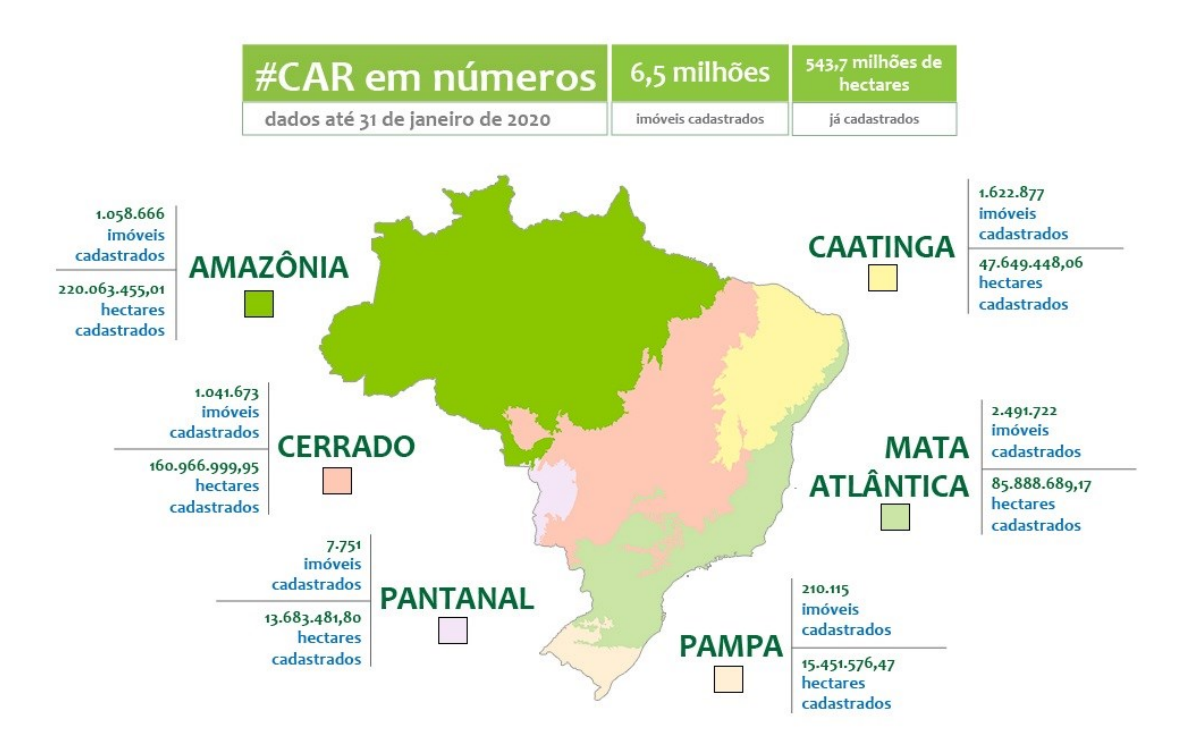

Figura 1- Números do CAR em função dos biomas nacionais.

Fonte: Sistema Florestal Brasileiro, acesso em: 16 de fev. 2022 pelo link: <https://forest-gis.com/2020/05/status-do-car-ultimas-atualizacoes.html/>

Na inscrição do imóvel rural no CAR, os proprietários e possuidores devem identificar o imóvel por georreferenciamento, e croqui no caso de pequena propriedade ou posso familiar que desenvolva atividades agrossilvipastoris, informando a localização de APPs, áreas de uso restrito, reserva legal, áreas consolidadas, áreas remanescentes de vegetação nativa, e áreas de interesse social, utilidade pública e servidão administrativa, segundo a IN n°2/MMA 2014, que dispõe sobre os procedimentos para a integração, execução e compatibilização do Sistema de Cadastro Ambiental Rural-SICAR e define os procedimentos gerais do Cadastro Ambiental Rural (CAR).

O prazo inicial para a inscrição no CAR terminaria em maio de 2015, porém, diante da baixa adesão, houve a prorrogação deste prazo para 5 de maio de 2016 (BRASIL, 2015). Em maio de 2016, no entanto, o governo federal alterou novamente o prazo de inscrição no CAR para 5 de maio de 2017, apenas para imóveis rurais com até quatro módulos fiscais, prazo este prorrogado para o fim de 2020 e alterado pelo projeto de lei 36/21 que prorrogou até 31 de dezembro de 2022 (BRASIL, 2022).

#### <span id="page-8-0"></span>*4.1.1 Métodos de obtenção de dados*

Segundo o SICAR, para a inscrição do imóvel no CAR será exigido do proprietário ou possuidor a sua identificação, a comprovação da propriedade ou da posse e a identificação do imóvel por meio de planta e memorial descritivo contendo a indicação das coordenadas geográficas, e informar, se houver, a localização de áreas protegidas (remanescentes de vegetação nativa, Áreas de Preservação Permanente, Áreas de Uso Restrito, áreas consolidadas e Reserva Legal).

O cadastramento poderá ser feito pelo proprietário ou possuidor do imóvel ou por outra pessoa na responsabilidade de cadastrante, desde que maior de 18 anos. Ressalta-se que as informações declaradas, em ambos os casos, são de inteira responsabilidade do proprietário/possuidor do imóvel.

#### <span id="page-8-1"></span>*4.1.2 Legislação*

#### LEI Nº 12.651, DE 25 DE MAIO DE 2012.

Dispõe sobre a proteção da vegetação nativa; altera as Leis nos 6.938, de 31 de agosto de 1981, 9.393, de 19 de dezembro de 1996, e 11.428, de 22 de dezembro de 2006; revoga as Leis nos 4.771, de 15 de setembro de 1965, e 7.754, de 14 de abril de 1989, e a Medida Provisória no 2.166-67, de 24 de agosto de 2001; e dá outras providências. Ressaltando os capítulos I e II, onde: no capitulo I, descreve a sua função e o entendimento dos objetos em função da lei. No capitulo II, sessão I, diz sobre a delimitação das áreas de preservação permanente, e na sessão II sobre o seu regime de proteção. Alguns conceitos pertinentes ao CAR estão apresentados no capítulo VI, Art. 29 e 30 desta Lei:

> Art. 29. É criado o Cadastro Ambiental Rural - CAR, no âmbito do Sistema Nacional de Informação sobre Meio Ambiente - SINIMA, registro público eletrônico de âmbito nacional, obrigatório para todos os imóveis rurais, com a finalidade de integrar as informações ambientais das propriedades e posses rurais, compondo base de dados para controle, monitoramento, planejamento ambiental e econômico e combate ao desmatamento.

> § 1o A inscrição do imóvel rural no CAR deverá ser feita, preferencialmente, no órgão ambiental municipal ou estadual, que, nos termos do regulamento, exigirá do proprietário ou possuidor rural: (Redação dada pela Lei nº 12.727, de 2012).

I - identificação do proprietário ou possuidor rural;

II - comprovação da propriedade ou posse;

III - identificação do imóvel por meio de planta e memorial descritivo, contendo a indicação das coordenadas geográficas com pelo menos um ponto de amarração do perímetro do imóvel, informando a localização dos remanescentes de vegetação nativa, das Áreas de Preservação Permanente, das Áreas de Uso Restrito, das áreas consolidadas e, caso existente, também da localização da Reserva Legal.

§ 2o O cadastramento não será considerado título para fins de reconhecimento do direito de propriedade ou posse, tampouco elimina a necessidade de cumprimento do disposto no art.2 o da Lei no 10.267, de 28 de agosto de 2001.

§ 3o A inscrição no CAR será obrigatória para todas as propriedades e posses rurais, devendo ser requerida no prazo de 1 (um) ano contado da sua implantação, prorrogável, uma única vez, por igual período por ato do Chefe do Poder Executivo.

Art. 30. Nos casos em que a Reserva Legal já tenha sido averbada na matrícula do imóvel e em que essa averbação identifique o perímetro e a localização da reserva, o proprietário não será obrigado a fornecer ao órgão ambiental as informações relativas à Reserva Legal previstas no inciso III do § 1o do art. 29. Parágrafo único. Para que o proprietário se desobrigue nos termos do caput, deverá apresentar ao órgão ambiental competente a certidão de registro de imóveis onde conste a averbação da Reserva Legal ou termo de compromisso já firmado nos casos de posse.

# <span id="page-9-0"></span>**4.2 Georreferenciamento de imóveis rurais**

A palavra "geo" significa terra e referenciar consiste em tomar como ponto de referência, localizar, ou seja: georreferenciar é situar o imóvel rural no globo terrestre, e estabelecer um "endereço" para este imóvel na Terra, definindo sua forma, dimensão e localização, por meio de métodos de levantamento topográfico, descrevendo os limites, características e confrontações do mesmo, por meio de memorial descritivo que deve conter as coordenadas dos vértices definidores dos limites dos imóveis rurais, georreferenciadas ao Sistema Geodésico Brasileiro (BRASIL, 2016).

O georreferenciamento, segundo o INCRA (BRASIL, 2015), refere-se à delimitação do perímetro do imóvel por meio de coordenadas geográficas obtidas via satélite. Por exigência da Lei 10.267, de 2001, todo imóvel rural do Brasil deve ser registrado em cartório

com base na descrição georreferenciada de seu perímetro. Trata-se de um procedimento que garante mais segurança jurídica aos proprietários e melhor gestão da malha fundiária do país. Na Figura 2 é apresentado o fluxograma contendo a descrição de cada etapa relativa aos tramites que envolvem o Georreferenciamento.

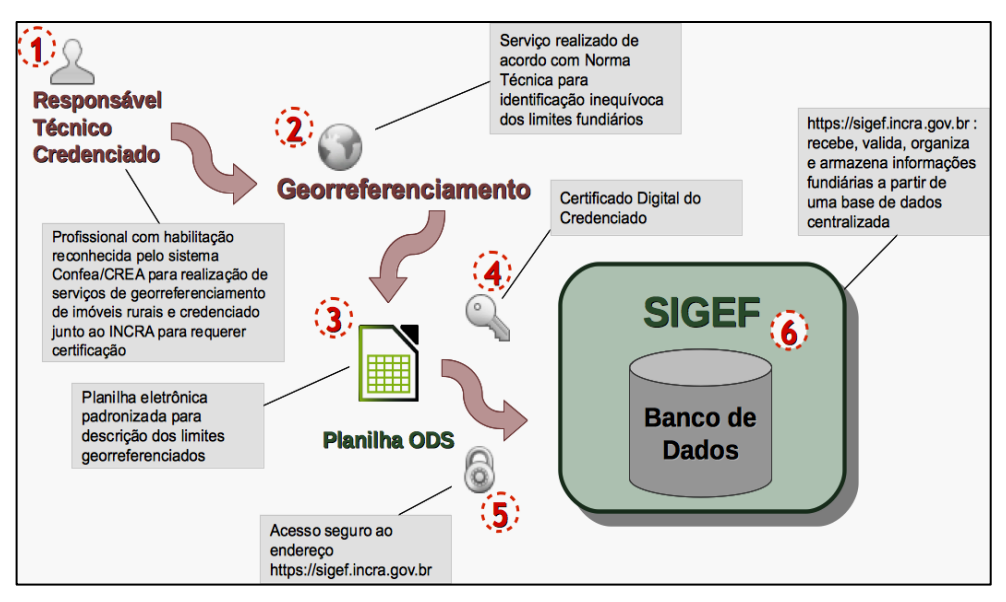

Figura 2- Fluxograma do trâmite do Georreferenciamento no INCRA.

Fonte: Sistema de Gestão Fundiária, acesso em 28 de out. 2019 pelo link: https://sigef.incra.gov.br/sobre/processo/

# <span id="page-10-0"></span>*4.2.1 Desenvolvimento e origem do Georreferenciamento*

O INCRA é o órgão público federal cuja missão prioritária é executar a reforma agrária e realizar o ordenamento fundiário nacional. Ele é responsável pelo Sistema Nacional de Cadastro Rural (SNCR), que armazena diversas informações de todos os imóveis rurais brasileiros.

Esse contexto foi alterado com a publicação da Lei 10.267 de 2001, pois essa lei criou o Cadastro Nacional de Imóveis Rurais (CNIR), que propõe a unificação, em uma base comum, de diferentes cadastros presentes em vários órgãos governamentais. O CNIR é gerenciado pelo INCRA e pela Secretaria da Receita Federal (SRF). Essa unificação foi um lento processo que, efetivamente, se iniciou em torno de 2007. Dessa forma, a Lei 10.267 determina que os vértices definidores dos limites do imóvel rural sejam, obrigatoriamente, georreferenciados ao Sistema Geodésico Brasileiro (SGB). Esse fato levou a citada lei a ficar conhecida no Brasil como "Lei do Georreferenciamento" (INCRA, 2010).

Recentemente a lei sofreu uma alteração, o Plenário aprovou o Projeto de Lei da Câmara (PLC) 120/2017 que dispensa a carta de anuência no processo de georreferenciamento de imóveis rurais. O projeto (PL 7.790/2014, na Casa de origem) determina que, nos casos de desmembramento, parcelamento ou remembramento de imóveis rurais, será dispensada a carta de anuência dos vizinhos para realização da descrição georreferenciada. Assim, bastará a declaração do próprio requerente de que respeitou os limites e as confrontações.

O Georreferenciamento tem como referência a norma da ABNT NBR-13.133, que dispõe de métodos de levantamento e padrões de precisão necessários, a exigência de todos os levantamentos topográficos e geodésicos a esta rede (BRASIL, 2001).

#### <span id="page-11-0"></span>*4.2.2 Métodos de obtenção de dado*

O Manual Técnico de Posicionamento juntamente com o Manual Técnico de Limites e Confrontações e a Norma Técnica para Georreferenciamento de Imóveis Rurais (NTGIR) 3ª Edição formam o conjunto de normas para execução dos serviços de georreferenciamento de imóveis rurais. A seguir está descrito, segundo o Manual Técnico de Posicionamento (2013), os métodos e os aspectos de posicionamento que podem ser usados nos serviços de georreferenciamento de imóveis rurais.

#### <span id="page-11-1"></span>*4.2.2.1 Posicionamento por GNSS*

A sigla GNSS (*Global Navigation Satellite System*) é uma denominação genérica que contempla sistemas de navegação com cobertura global, além de uma série de infraestruturas espaciais (*SBAS – Satellite Based Augmentation System*) e terrestre (GBAS – *Ground Based Augmentation System*) que associadas aos sistemas proporcionam maior precisão e confiabilidade. Dentre os sistemas englobados pelo GNSS estão:

a) NAVSTAR-GPS (*NAVigation System with Timing And Ranging – Global Positioning System*), mais conhecido como GPS, que é um sistema norte-americano;

b) GLONASS (*Globalnaya Navigatsionnaya Sputnikovaya Sistema*), que é um sistema russo;

c) Galileu, que é um sistema europeu;

d) Compass/Beidou (*China's Compass Navigation Satellite System – CNSS*, que é um sistema chinês.

Em relação ao SBAS tem-se os seguintes exemplos:

a) WAAS (*Wide Area Augmentation System*, que é um sistema norte americano;

b) EGNOS (*European Geostationary Navigation Overlay System*), que é um sistema europeu.

O posicionamento por GNSS pode ser realizado por diferentes métodos e procedimentos. A seguir há uma brevíssima descrição sobre cada um destes, que aplicados aos serviços de georreferenciamento de imóveis rurais:

- Posicionamento relativo: as coordenadas do vértice de interesse são determinadas a partir de um ou mais vértices de coordenadas conhecidas. Neste caso é necessário que dois ou mais receptores GNSS coletem dados simultaneamente, onde ao menos um dos receptores ocupe um vértice de referência.
- RTK E DGPS: o conceito de posicionamento pelo RTK (*Real Time Kinematic*) e DGPS (*Differential GPS*) baseia-se na transmissão instantânea de dados de correções dos sinais de satélites, do(s) receptor(es) instalado(s) no(s) vértice(s) de referência ao(s) receptor(es) que percorre(m) os vértices de interesse. Desta forma, proporciona o conhecimento instantâneo (tempo real) de coordenadas precisas dos vértices levantados.
- Posicionamento por ponto preciso (PPP): Com o posicionamento por ponto preciso, as coordenadas do vértice de interesse são determinadas de forma absoluta, portanto, dispensa o uso de receptor instalado sobre um vértice de coordenadas conhecidas. O IBGE disponibiliza um serviço on-line de PPP que processa dados no modo estático e cinemático e se pode usar o link: http://www.ppp.ibge.gov.br/ppp.htm.

#### <span id="page-12-0"></span>*4.2.2.2 Posicionamento por Topografia Clássica*

A topografia clássica pode ser adotada de forma isolada ou em complemento a trabalhos conduzidos por posicionamento GNSS, principalmente onde este é inviável, em função de obstruções físicas que prejudicam a propagação de sinais de satélites.

Os posicionamentos executados pelos métodos poligonação, triangulação, trilateração e triangulateração devem permitir o tratamento estatístico das observações pelo método dos mínimos quadrados. Portanto, eles devem contemplar observações redundantes, ou seja, o número de observações deve ser superior ao número de incógnitas.

#### <span id="page-13-0"></span>*4.2.2.3 Posicionamento por Geometria Analítica*

O posicionamento por geometria analítica se dá de forma indireta, onde as coordenadas são determinadas por cálculos analíticos a partir de vértices posicionados de forma direta.

Para minimizar a distorção nos valores de área, distância e azimute, é fundamental que o valor de altitude seja atribuído a cada um dos vértices obtidos a partir de posicionamento por geometria analítica. Na impossibilidade de obter esses valores, deverá ser atribuído a cada um o valor da altitude média dos vértices utilizados como referência para essa determinação.

#### <span id="page-13-1"></span>*4.2.2.4 Posicionamento por Sensoriamento Remoto*

No posicionamento por sensoriamento remoto, obtêm-se informações geométricas de elementos físicos, de forma indireta, com precisão e confiabilidade devidamente avaliadas, a partir de sensores em nível orbital ou aerotransportados.

Dentre as possibilidades de posicionamento por sensoriamento remoto, são aplicados aos serviços de georreferenciamento de imóveis rurais:

- Aerofotogrametria;
- Radar aerotransportado;
- Laser scanner aerotransportado; e
- Sensores orbitais (satélites).

Os valores de coordenadas dos vértices obtidos por sensoriamento remoto poderão ser adquiridos de órgão público, empresa pública ou privada ou produzidos pelo próprio credenciado. Todos estes com especialização na área de conhecimento e devidamente habilitados para este fim no Conselho Regional de Engenharia e Agronomia (CREA).

Quando da utilização de produtos obtidos através de aerofotogrametria, radar ou laser scanner aerotransportados, além da especialização e habilitação supramencionadas, deve-se estar devidamente habilitado pelo Ministério da Defesa e possuir homologação da Agência Nacional de Aviação Civil (ANAC).

Não se aplica o posicionamento por sensoriamento remoto na determinação de vértices tipo "M", vértices em limites por cerca e vértices referentes a mudanças de confrontação. Nos demais tipos de limite, o credenciado deverá cercar-se das precauções necessárias em relação

ao produto utilizado, de forma que garanta a precisão posicional definida pela NTGIR 3ª Edição.

#### <span id="page-14-0"></span>*4.2.3 Legislação*

A Lei 10.267 de 2001 – Lei do Georreferenciamento rural, criou o Cadastro Nacional de Imóveis Rurais – CNIR, determinando a obrigação de atualização do cadastro sempre que houver alteração nos imóveis rurais, o georreferenciamento de acordo com o Sistema Geodésico Brasileiro e, ainda, o intercâmbio mensal de informações entre os serviços de registro de imóveis e o INCRA (promovendo a integração cadastro-registro), entre outras disposições.

LEI Nº 10.267, DE 28 DE AGOSTO DE 2001.

Dispõe sobre a regularização dos imóveis, regulamenta a Lei n° 10.267, de 28 de agosto de 2001, que altera dispositivos das Leis n°s. 4.947, de 6 de abril de 1966; 5.868, de 12 de dezembro de 1972; 6.015, de 31 de dezembro de 1973; 6.739, de 5 de dezembro de 1979; e 9.393, de 19 de dezembro de 1996, e dá outras providências. Alguns conceitos pertinentes a identificação do imóvel rural estão apresentados no Art. 9 e em relação aos prazos no Art. 10 desta Lei (BRASIL, 2017):

> Art. 9o A identificação do imóvel rural, na forma do § 3o do art. 176 e do § 3o do art. 225 da Lei no 6.015, de 1973, será obtida a partir de memorial descritivo elaborado, executado e assinado por profissional habilitado e com a devida Anotação de Responsabilidade Técnica - ART, contendo as coordenadas dos vértices definidores dos limites dos imóveis rurais, georreferenciadas ao Sistema Geodésico Brasileiro, e com precisão posicional a ser estabelecida em ato normativo, inclusive em manual técnico, expedido pelo INCRA.

> § 1o Caberá ao INCRA certificar que a poligonal objeto do memorial descritivo não se sobrepõe a nenhuma outra constante de seu cadastro georreferenciado e que o memorial atende às exigências técnicas, conforme ato normativo próprio.

> § 2o A certificação do memorial descritivo pelo INCRA não implicará reconhecimento do domínio ou a exatidão dos limites e confrontações indicados pelo proprietário.

> Art. 10. A identificação da área do imóvel rural, prevista nos §§ 3o e 4o do art. 176 da Lei no 6.015, de 1973, será exigida nos casos de

desmembramento, parcelamento, remembramento e em qualquer situação de transferência de imóvel rural, na forma do art. 9o, somente após transcorridos os seguintes prazos: (Redação dada pelo Decreto nº 5.570, de 2005)

I - noventa dias, para os imóveis com área de cinco mil hectares, ou superior;

II - um ano, para os imóveis com área de mil a menos de cinco mil hectares;

III - cinco anos, para os imóveis com área de quinhentos a menos de mil hectares; (Redação dada pelo Decreto nº 5.570, de 2005)

IV - oito anos, para os imóveis com área inferior a quinhentos hectares. (Redação dada pelo Decreto nº 5.570, de 2005)

#### <span id="page-15-0"></span>**4.3 SICAR**

O Sistema Nacional de Cadastro Ambiental Rural – SICAR foi criado por meio do Decreto n° 7.830/2012 e definido como sistema eletrônico de âmbito nacional destinado à integração e ao gerenciamento de informações ambientais dos imóveis rurais de todo o País. Essas informações destinam-se a subsidiar políticas, programas, projetos e atividades de controle, monitoramento, planejamento ambiental e econômico e combate ao desmatamento ilegal. Os objetivos do SICAR são:

- Receber, gerenciar e integrar os dados do CAR de todos os entes federativos;
- Cadastrar e controlar as informações dos imóveis rurais, referentes a seu perímetro e localização, aos remanescentes de vegetação nativa, às áreas de interesse social, às áreas de utilidade pública, às Áreas de Preservação Permanente, às Áreas de Uso Restrito, às áreas consolidadas e às Reservas Legais;
- Monitorar a manutenção, a recomposição, a regeneração, a compensação e a supressão da vegetação nativa e da cobertura vegetal nas áreas de Preservação Permanente, de Uso Restrito, e de Reserva Legal, no interior dos imóveis rurais;
- Promover o planejamento ambiental e econômico do uso do solo e conservação ambiental no território nacional; e
- Disponibilizar informações de natureza pública sobre a regularização ambiental dos imóveis rurais em território nacional, na Internet.

O SICAR é o responsável por emitir o Recibo de Inscrição do Imóvel Rural no CAR, que confirma a efetivação do cadastramento e o envio da documentação exigida para a análise da localização da área de Reserva Legal, inclusive perante as instituições financeiras para concessão de crédito agrícola, em qualquer de suas modalidades a partir de 31 de dezembro de 2017 (BRASIL, 2017).

#### <span id="page-16-0"></span>**4.4 SIGEF**

O Sistema de Gestão Fundiária (SIGEF) é uma ferramenta eletrônica desenvolvida pelo Instituto Nacional de Colonização e Reforma Agrária (INCRA) e pelo Ministério do Desenvolvimento Agrário (MDA) para subsidiar a governança fundiária do território nacional.

Por ele são efetuadas a recepção, validação, organização, regularização e disponibilização das informações georreferenciadas de limites de imóveis rurais, públicos e privados.

O projeto SIGEF foi apresentado pela Câmara Técnica de Ordenamento Territorial, Regularização Fundiária e Gestão Ambiental do Plano de Desenvolvimento Regional Sustentável do Xingu (PDRS Xingu). O desenvolvimento do projeto é coordenado pela SERFAL/MDA, com especificação em parceria com o INCRA, que contribuiu com o conhecimento previamente acumulado para o projeto de certificação automatizada e-Certifica (Brasil, 2012).

Por meio do SIGEF são realizadas a certificação de dados referentes a limites de imóveis rurais e a gestão de contratos de serviços de georreferenciamento com a administração pública, compreendendo:

- Credenciamento de profissional apto a requerer certificação;
- Recepção de dados georreferenciados padronizados, via internet;
- Validação rápida, impessoal, automatizada e precisa, de acordo com os parâmetros técnicos vigentes;
- Geração automática de peças técnicas (planta e memorial descritivo), com a possibilidade de verificação de autenticidade *online*;
- Gerência eletrônica de requerimentos relativos a parcelas: certificação, registro, desmembramento, remembramento, retificação e cancelamento;
- Possibilidade de inclusão de informações atualizadas do registro de imóveis (matrícula e proprietário) via internet, permitindo a efetiva sincronização entre os dados cadastrais e registrais;
- Gestão de contratos de serviços de georreferenciamento com a administração pública, com acesso para órgãos públicos, empresas, responsáveis técnicos e fiscais;
- Pesquisa pública de parcelas certificadas, requerimentos e credenciados.

Na Figura 3 é apresentado o fluxograma da base de dados do SIGEF, que mostra como cada ator envolvido e os dados serão disponibilizados.

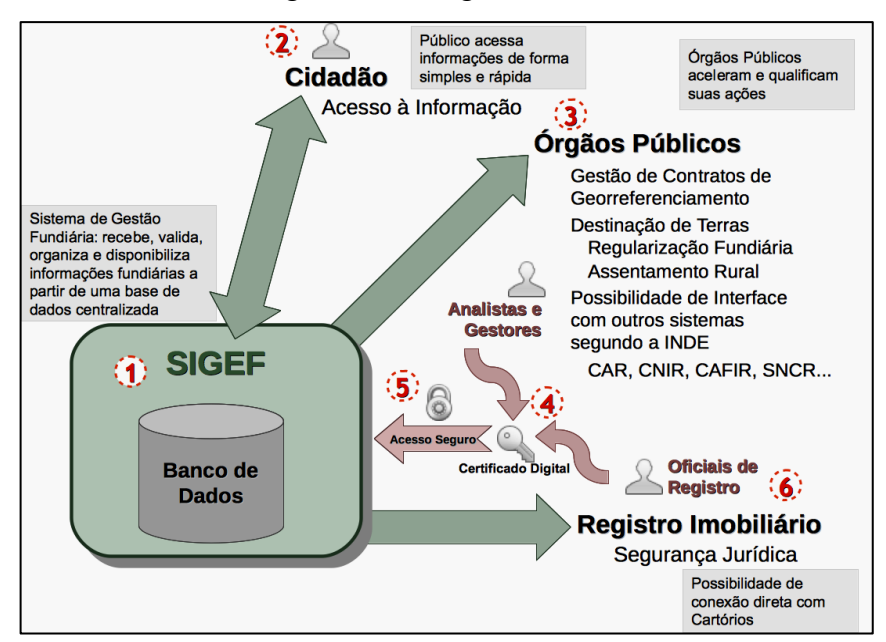

Figura 3- Fluxograma dados SIGEF.

Fonte: Sistema de Gestão Fundiária, Acesso em 28 de out, 2019 pelo link: https://sigef.incra.gov.br/sobre/processo/

# <span id="page-17-0"></span>**4.6 CCIR – Certificado de Cadastro de Imóvel Rural**

O Certificado de Cadastro de Imóvel Rural (CCIR) é o documento expedido pelo Incra que comprova a regularidade cadastral do imóvel rural. Esse certificado contém informações sobre o titular, a área, a localização, a exploração e a classificação fundiária do imóvel rural. Os dados são declaratórios e exclusivamente cadastrais, não legitimando direito de domínio ou posse (Brasil, 2020).

O CCIR é indispensável para legalizar em cartório a transferência, o arrendamento, a hipoteca, o desmembramento, o remembramento e a partilha de qualquer imóvel rural. É essencial também para a concessão de crédito agrícola pois é exigido por bancos e agentes financeiros.

Para emitir o CCIR é necessário que o imóvel rural já esteja regularmente cadastrado no Sistema Nacional de Cadastro Rural (SNCR). A emissão do certificado é realizada via internet e o interessado também pode procurar uma [unidade de atendimento da rede INCRA](http://www.incra.gov.br/ccir-atendimento) (BRASIL, 2017).

# <span id="page-18-0"></span>**5 MATERIAL E PROCEDIMENTOS**

# <span id="page-18-1"></span>**5.1 Área de estudo**

A Figura 4 refere-se ao limite político da cidade de Monte Carmelo- MG, situado na região do Alto Paranaíba. A região abrange uma área de aproximadamente 1.343 km², divididos entre área Urbana e área Rural.

O município de Monte Carmelo tem sua cobertura vegetal nativa representada por espécies pertencentes ao bioma cerrado e a mata atlântica, clima tropical com temperatura média entre 17°C e 23°C, relevo formado por planaltos, constituídos de morros e montes. Sua economia gira em torno das indústrias de cerâmica e do agronegócio, destacando a produção de leite e, principalmente, o café (CIDADEBRASIL, 2016).

Figura 4- Mapa de localização da área de estudo.

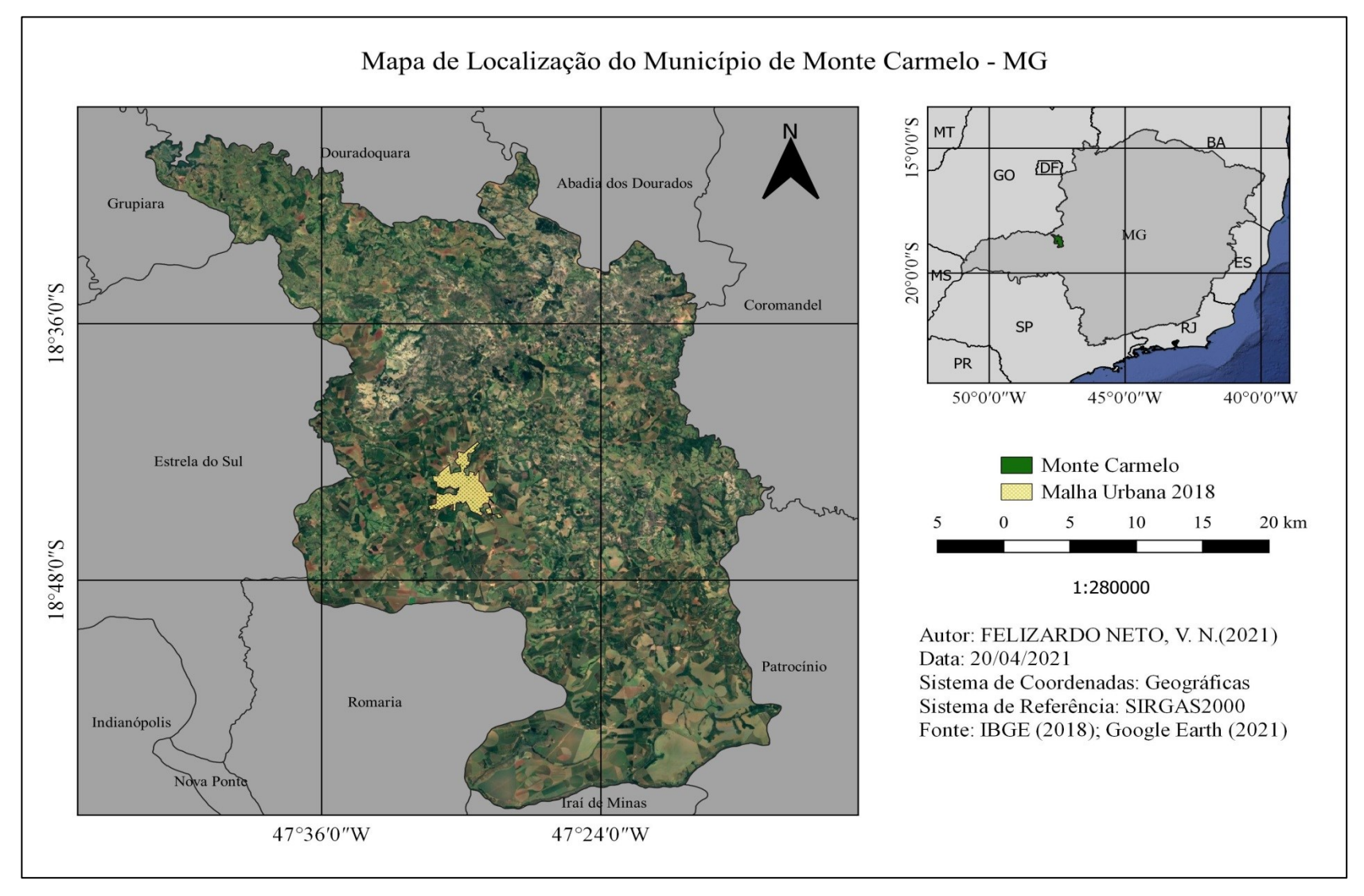

Fonte: O autor.

# <span id="page-20-0"></span>**5.2 Material**

Foram empregados na execução do trabalho os seguintes materiais:

Base de dados:

SICAR, link: [https://www.car.gov.br/publico/imoveis/index,](https://www.car.gov.br/publico/imoveis/index) download dos seguintes dados em formato SHP (*Shapefile*):

- Áreas Consolidadas;
- Área de Preservação Permanente;
- Hidrografia;
- Área do Imóvel:
- Vegetação Nativa;

SIGEF, link: [https://certificacao.incra.gov.br/csv\\_shp/export\\_shp.py,](https://certificacao.incra.gov.br/csv_shp/export_shp.py) download dos seguintes dados em formato SHP (*Shapefile*):

- Imóvel Certificado SIGEF Total;
- Notebook Dell Inspiron N4110, Intel Core i5-2450M, 4GB RAM, 1GB vídeo, HD 1TB e sistema operacional Windows 8, 64 bits;
- *Software Google Earth para visualização espacial;*
- *Software QGIS versão 3.8 "Zemzibar" para análise e elaboração dos mapas;*
- *Software Microsoft Excel para cálculo das áreas e geração de tabelas.*

# <span id="page-20-1"></span>**5.3 Procedimento**

Para melhor estruturação da metodologia aplicada, foi elaborado um fluxograma (Figura 5) visando ilustrar, de forma lógica, o decorrer das etapas de modo a limitar, melhorar a visão e dar direcionamento às ações. Desta forma, este, também serviu como instrumento de planejamento e consequentemente, facilitador para o alcance dos objetivos propostos.

As etapas foram compostas de uma sequência temporal e lógica passando pelo planejamento, aquisição dos dados, análise das informações, processamento dos dados e geração de produtos cartográficos.

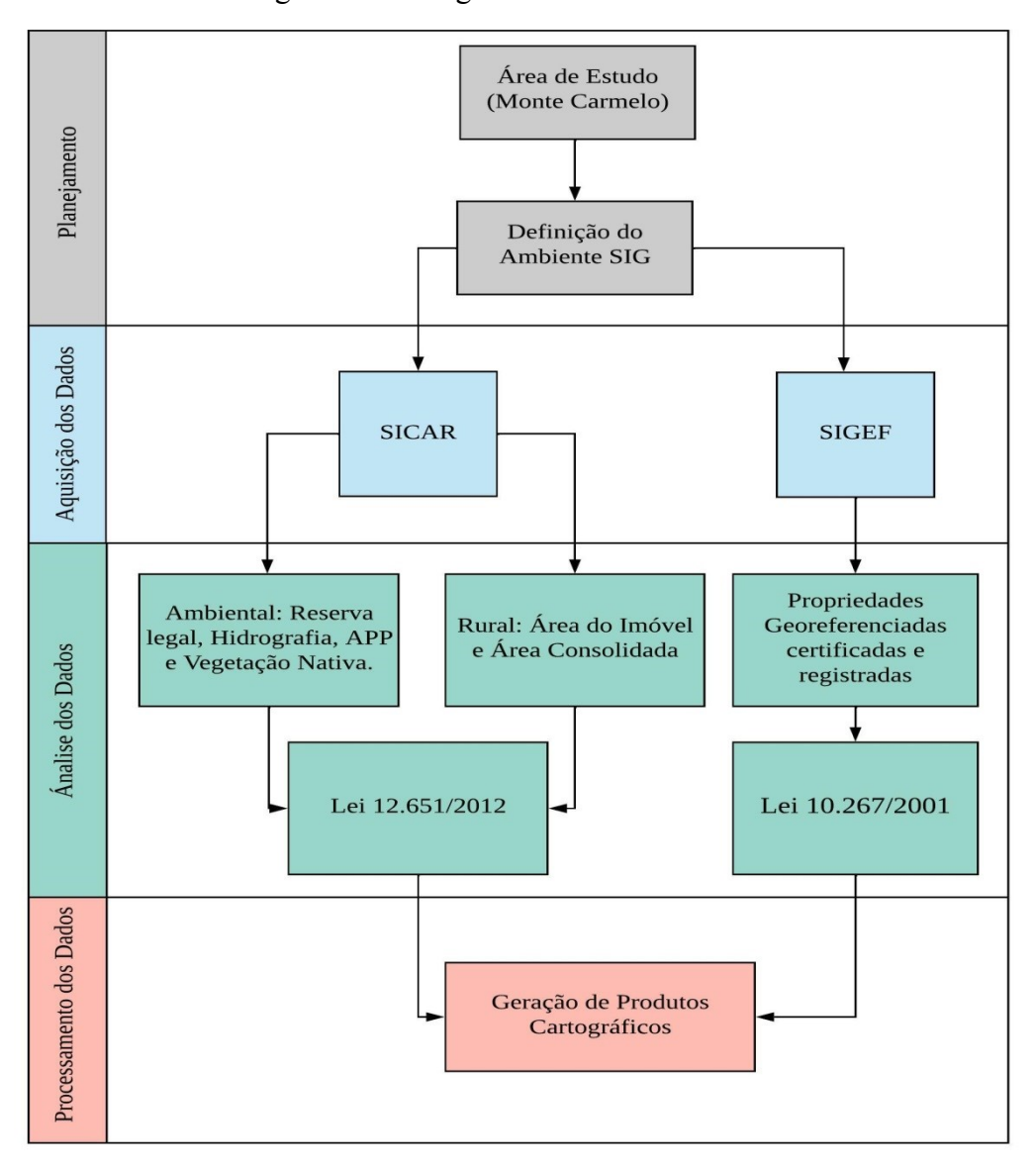

Figura 5 - Fluxograma dos Procedimentos.

Fonte: O autor.

#### <span id="page-21-0"></span>*5.3.1 Planejamento*

Foi escolhido o município de Monte Carmelo em função da familiaridade da área e o acesso aos dados, e o planejamento constituiu-se no levantamento e estudo dos dados disponíveis nas bases de dados do SIGEF e SICAR, de forma a definir e delimitar a aquisição nos formatos adequados para a utilização no *Software QGIS*.

# <span id="page-21-1"></span>*5.3.2 Aquisição de dados*

Primeiramente acessando a plataforma do SICAR, e selecionando a opção "BASE DE DOWNLOADS", foi possível baixar os dados (área de preservação permanente; área consolidada; área do imóvel; hidrografia; reserva legal; servidão administrativa e vegetação nativa) dos cadastros dos imóveis rurais em formato SHP (*Shapefile*):

No caso do SIGEF, o download foi realizado acessando o acervo fundiário do INCRA, na aba "DOWNLOAD DE SHAPEFILE", em seguida uma nova aba foi aberta como esboça a Figura 6. Para realizar o download dos dados dos imóveis georreferenciados, foi selecionada a opção "Imóvel Certificado SIGEF TOTAL" e em seguida o Estado.

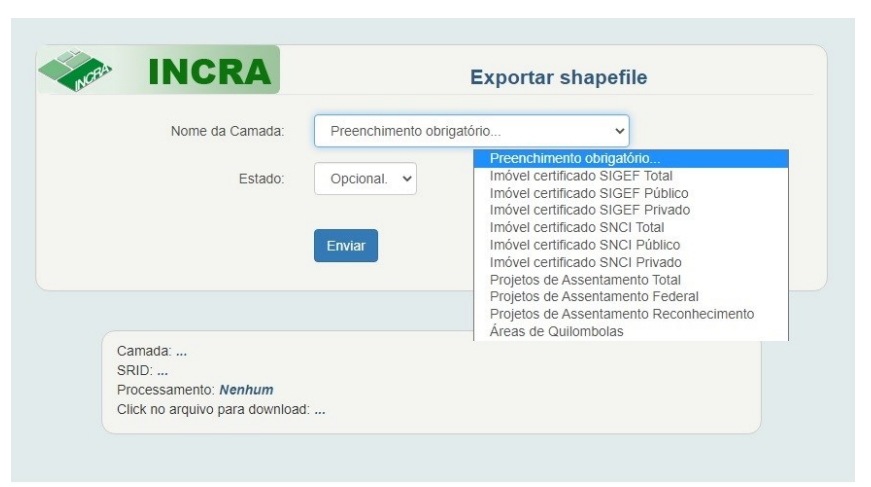

Figura 6 – Banco de Dados INCRA.

Fonte: Adaptado pelo autor (2022).

#### <span id="page-22-0"></span>*5.3.3 Análise dos dados*

Foi realizada a descompactação dos arquivos baixados, em seguida o manuseio dos dados em um ambiente SIG utilizando o software QGIS 3.8 ZANZIBAR, onde foi possível o acesso às informações contidas nas tabelas de tributos dos arquivos SHP.

Posteriormente, uma análise visual foi realizada para identificar a possível ocorrência de sobreposições das áreas. A análise diz respeito à identificação visual da sobreposição de duas áreas (polígonos na linguagem do *software*) que se ocorre, faz com que haja imprecisão na quantificação das áreas.

Segundo as leis 12.651/2012 e 10.267/2001 que tangem as regras sobre o CAR e Georreferenciamento respectivamente, pode-se salientar que a disposição dos dados está coerente de acordo com os incisivos de ambas as leis. O formato e os dados disponibilizados estão de acordo com que as normas e procedimentos exigem.

#### <span id="page-23-0"></span>*5.3.4 Processamento dos dados*

Após as etapas anteriores, foi realizado o processamento dos dados para a quantificação das áreas. A tabela de atributos (Figura 7) obtida a partir dos dados provenientes da plataforma SICAR, apresentou: número de classificação do imóvel (IDF); classificação das áreas de preservação permanente de acordo com a sua finalidade (NOM\_TEMA) e quantificação em hectares das áreas de preservação permanente das propriedades compreendidas na região de estudo (NUM\_AREA).

| IDF  |  | NOM_TEMA<br>$\overline{\phantom{a}}$                               | <b>NUM AREA</b> |  |
|------|--|--------------------------------------------------------------------|-----------------|--|
| 6085 |  | 474133 Área de Preservação Permanente em área de Vegetação Nativa  | 2,2784303403    |  |
| 6086 |  | 519801 Área de Preservação Permanente em área de Vegetação Nativa  | 2,2786364486    |  |
| 6087 |  | 3101955 Área de Preservação Permanente em área de Vegetação Nativa | 2,2878003229    |  |
| 6088 |  | 929188 Área de Preservação Permanente em área de Vegetação Nativa  | 2,2927948242    |  |
| 6089 |  | 534448 Área de Preservação Permanente em área de Vegetação Nativa  | 2.3011392859    |  |
| 6090 |  | 3994999 Área de Preservação Permanente em área de Vegetação Nativa | 2,3032187365    |  |
| 6091 |  | 1106562 Area de Preservação Permanente em área de Vegetação Nativa | 2,3106497070    |  |
| 6092 |  | 531850 Area de Preservação Permanente em área de Vegetação Nativa  | 2,3203520568    |  |
| 6093 |  | 2349651 Área de Preservação Permanente em área de Vegetação Nativa | 2,3262232550    |  |
| 6094 |  | 1968408 Área de Preservação Permanente em área de Vegetação Nativa | 2,3270799229    |  |
| 6095 |  | 3415921 Area de Preservação Permanente em área de Vegetação Nativa | 2,3382916148    |  |
| 6096 |  | 3994999 Área de Preservação Permanente em área de Vegetação Nativa | 2,3433824089    |  |
| 6097 |  | 1346844 Area de Preservação Permanente em área de Vegetação Nativa | 2,3445632813    |  |
| 6098 |  | 1567922 Area de Preservação Permanente em área de Vegetação Nativa | 2,3596305696    |  |
| 6099 |  | 878256 Area de Preservação Permanente em área de Vegetação Nativa  | 2,3648852539    |  |
| 6100 |  | 2029355 Área de Preservação Permanente em área de Vegetação Nativa | 2,3649904756    |  |
| 6101 |  | 4808320 Área de Preservação Permanente em área de Vegetação Nativa | 2,3682707303    |  |
| 6102 |  | 4626427 Area de Preservação Permanente em área de Vegetação Nativa | 2,3687771347    |  |
| 6103 |  | 2527300 Area de Preservação Permanente em área de Vegetação Nativa | 2,3705185670    |  |
| 6104 |  | 3425055 Area de Preservação Permanente em área de Vegetação Nativa | 2,3746580198    |  |
| 6105 |  | 4179211 Area de Preservação Permanente em área de Vegetação Nativa | 2,3840391508    |  |

Figura 7 – Tabela de atributos CAR.

#### Fonte: O autor (2022).

Nesta etapa foi criado dois novos atributos na tabela, por meio da "calculadora de campo" (Figura 8), sendo eles área em m² (calculo da área na geometria do polígono que resulta na área em m²) e área em hectares (conversão dos valores em m² para hectares). Após o cálculo das áreas pôde-se quantificar os objetos de estudo no limite político de Monte Carmelo-MG, pois o objetivo da pesquisa foi criar produtos cartográficos do município em função dos dados provenientes das plataformas SICAR e SIGEF.

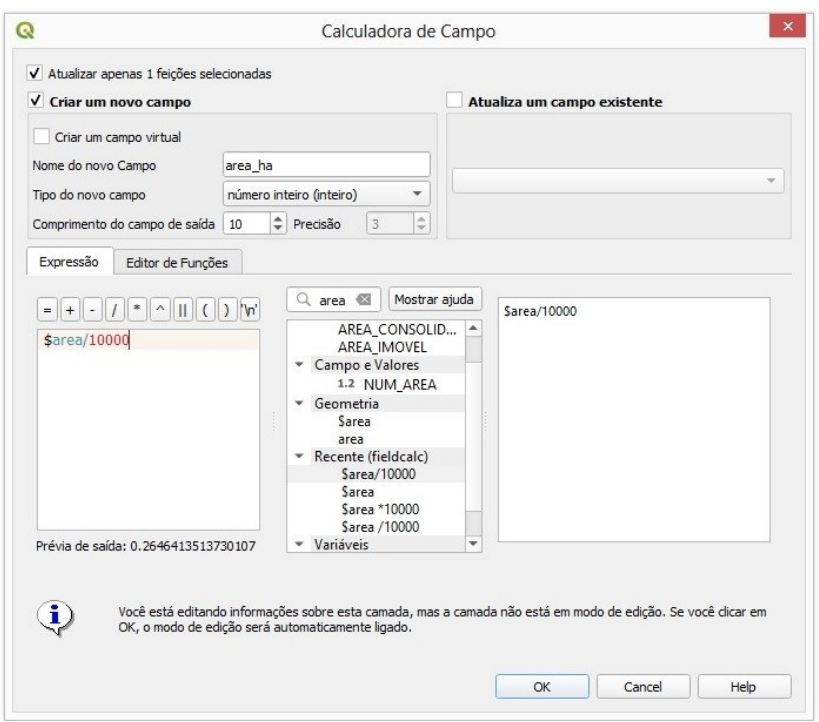

Figura 8 – Calculadora de campo.

Fonte: O autor (2022).

# <span id="page-24-0"></span>*5.3.5 Gerações de produtos cartográficos*

Primeiramente foi gerado o comparativo entre os dados obtidos via SICAR e SIGEF, verificando a coincidência entre o mesmo polígono de uma propriedade nas duas bases de dados, a propriedade escolhida foi a Fazenda Primavera, e por meio da ferramenta "Diferença", foi extraída a diferença entre ambos os polígonos.

Em seguida os produtos cartográficos gerados por meio dos dados da plataforma SICAR foram:

- I. Mapa de localização das áreas consolidadas;
- II. Mapa das APPs;
- III. Mapa de hidrografia;
- IV. Mapa de localização das áreas dos imóveis, categorizadas pelo módulo fiscal;
- V. Mapa de identificação das reservas legais subdivididas em: reserva legal aprovada e não averbada, reserva legal averbada, reserva legal proposta;
- VI. Mapa de remanescente de vegetação nativa;
- VII. Mapa cruzando os dados ambientais encontrados no trabalho com a finalidade de quantifica-los, uma vez que podemos ter uma mesma área representada em

duas funções, como por exemplo, uma área de preservação permanente que também pode ser reserva ambiental, ou uma mata de vegetação nativa que pode estar dentro da APP.

Utilizando a plataforma do SIGEF, foram criados os seguintes produtos cartográficos: Mapa das propriedades rurais Georreferenciadas e sua localização segundo o seu status perante o INCRA, podendo ser classificada em propriedade Registrada (confirmação de Registro em Cartório) e/ou Certificada (confirmação de certificação pelo INCRA).

Para a elaboração das tabelas foi utilizado a extração dos dados da SHP (*Shapefile*) em formato "XLSX" para Excel, em seguida foi calculado os dados devido a necessidade.

Todos os produtos foram processados e elaborados no ambiente QGIS, utilizando da reclassificação das feições segundo a ferramenta "Simbologia", e dos conhecimentos cartográficos obtidos na graduação do curso.

#### <span id="page-25-0"></span>**6 RESULTADOS**

Primeiramente foi realizada a verificação da coincidência entre o mesmo polígono da base de dados do SICAR e SIGEF, a propriedade escolhida foi a Fazenda Primavera (Figura 9). Nota-se que o polígono do CAR excede a perímetro do polígono do GEO e essa diferença pode ser observada na imagem à direita em vermelho.

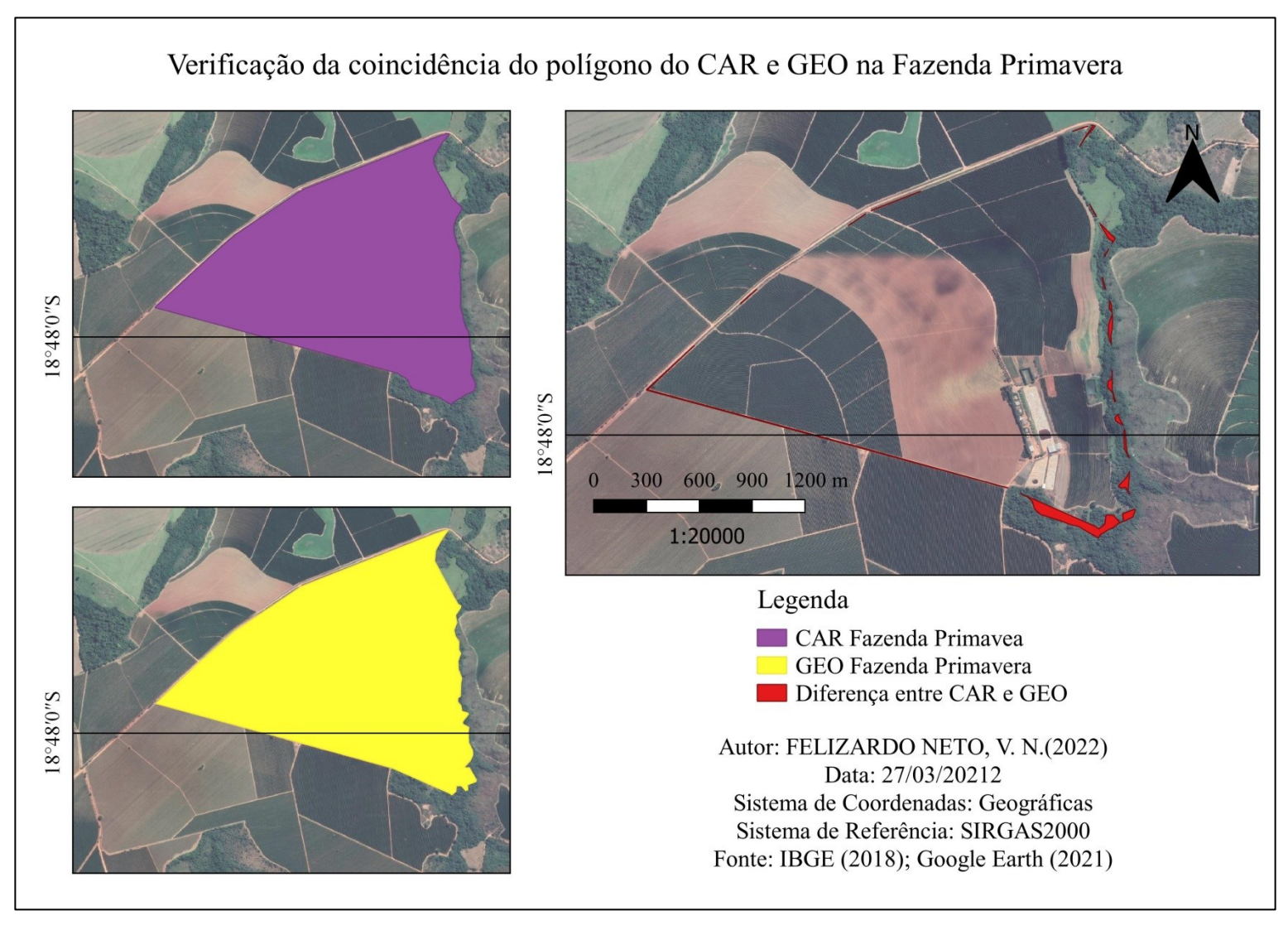

Fonte: O autor.

A Figura 10 representa a área consolidada, que é aquela com ocupação antrópica anterior a 22 de julho de 2008 (com edificações, benfeitorias ou atividades agrossilvipastoris). Monte Carmelo tem 73.923,74 hectares de área consolidada, que representa 55,04% de sua extensão territorial de 134.300 hectares, logo é possível afirmar que as áreas com aptidão para o agronegócio estão em sua maioria sendo exploradas.

Figura 10- Mapa de localização das áreas consolidadas.

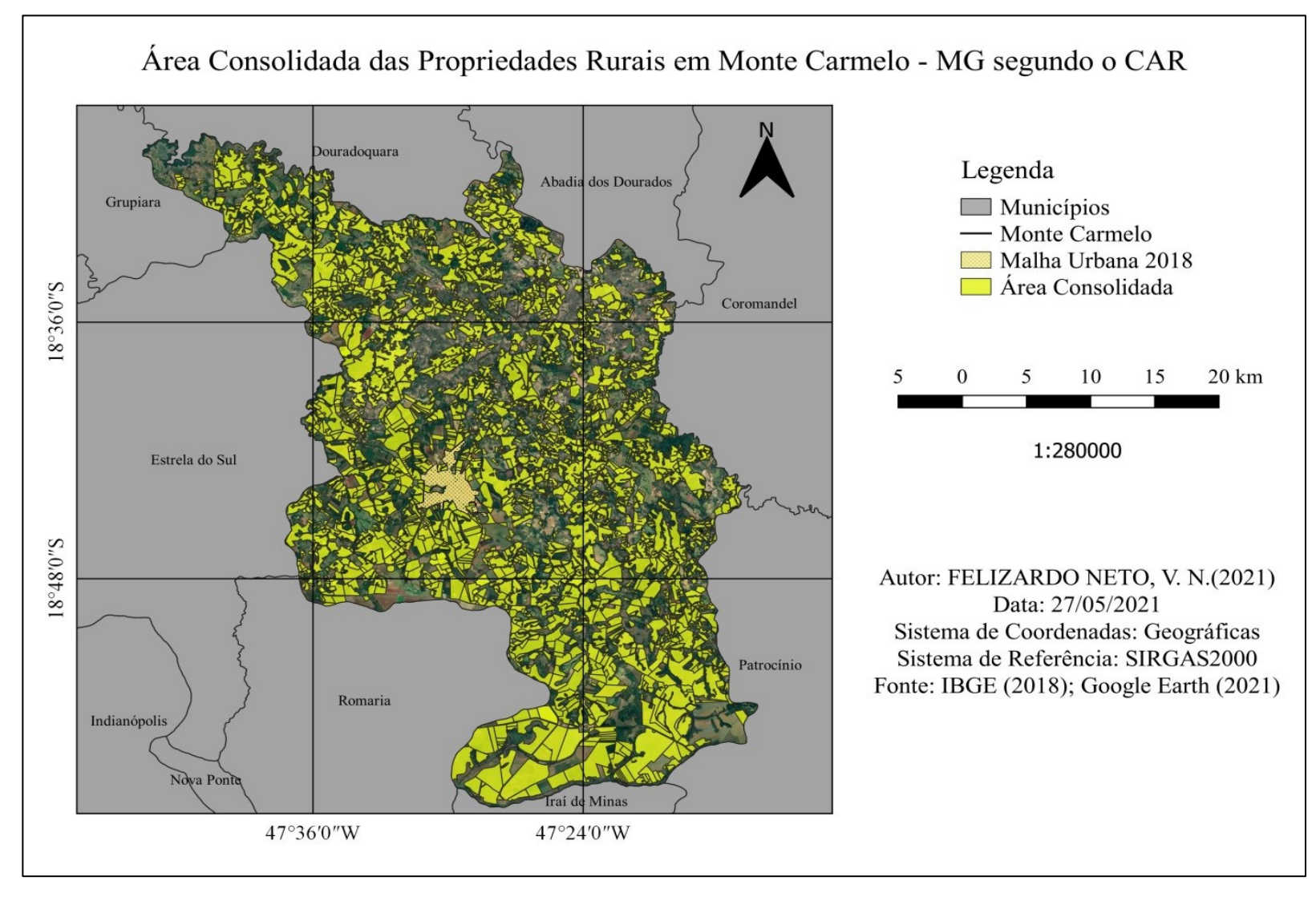

Fonte: O autor.

A Figura 11 retrata uma constante no CAR referente à sobreposição de áreas, tal cenário pode relacionar-se ao fato do cadastro ser auto declaratório ou muitas vezes realizado por pessoal que não possuem qualificação para tal, impactando diretamente a confiabilidade dos dados.

De acordo com a Instrução Normativa nº 2/MMA, de 06 de maio de 2014, art. 17, a escala mínima aceitável para os objetos georreferenciados é de 1:50.000. Essa escala permite inferir que erros de até 10 metros de sobreposição são aceitáveis, o que possibilita a utilização de GPS de navegação nos levantamentos de campo, desde que não ultrapasse estes limites.

A falta de normas rígidas faz com que os dados do CAR não promulguem com clareza a real situação das Áreas dos Imóveis Rurais devido às sobreposições de áreas.

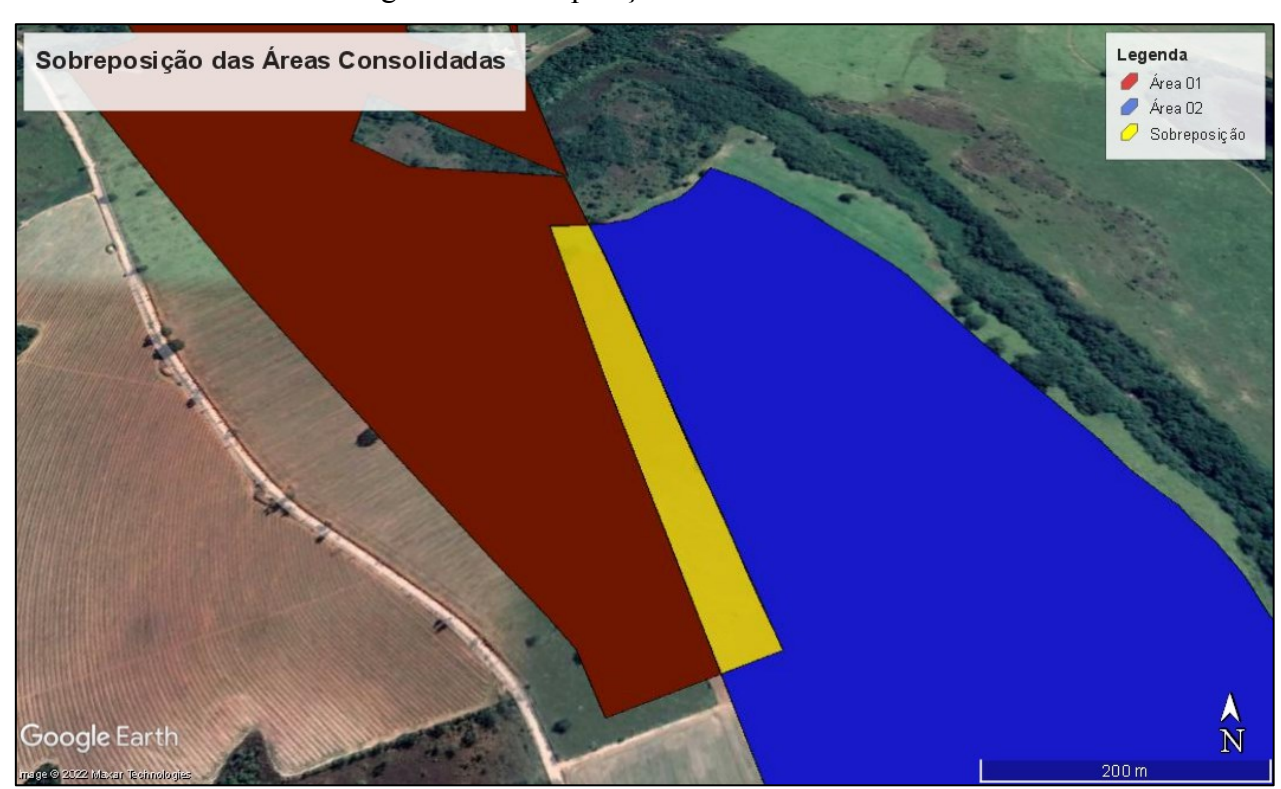

Figura 11- Sobreposição das áreas consolidadas.

Fonte: O autor.

O Código Florestal Brasileiro quando criado visou preservar os cursos d'agua por meio das áreas de preservação permanente. As APP'S foram compreendidas como as áreas que necessitam ser protegidas devido à sua importância ambiental e sua elevada fragilidade. Este tipo de vegetação cumpre a função de proteger os rios e reservatórios de assoreamentos, evitando transformações negativas nos leitos, garantir o abastecimento dos lençóis freáticos e a preservação da vida aquática.

Ao comparar o mapa das APP's (Figura 12) com o da Hidrografia (Figura 13), nota-se o esforço em se conservar a vegetação ao longo das bacias do Município. Nesse sentido, colaboram também na formação de corredores ecológicos entre remanescentes florestais em meio a extensas áreas ocupadas por atividades econômicas.

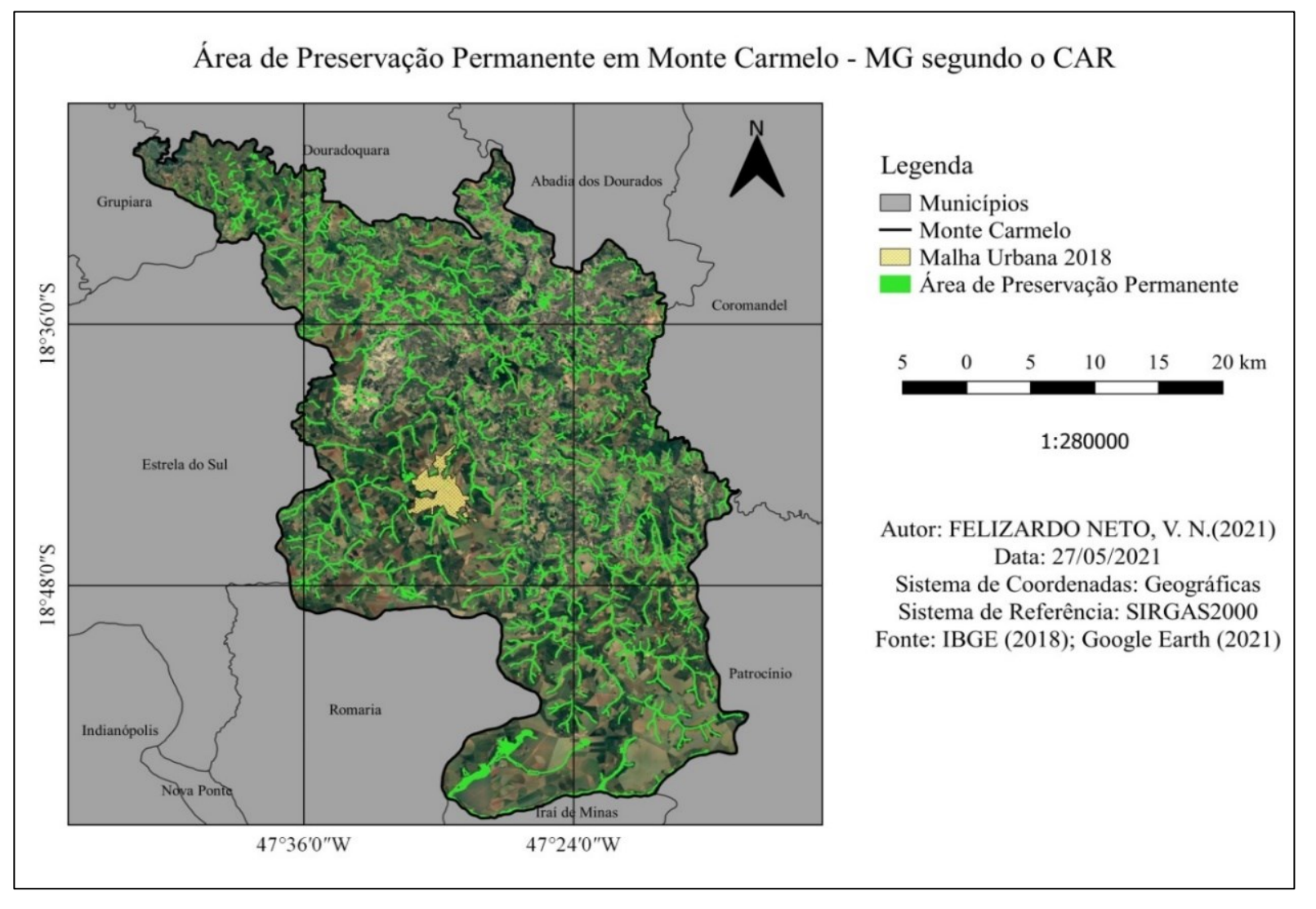

Figura 12- Mapa de localização das Áreas de Preservação Permanente

Fonte: O autor

Figura 13- Mapa de localização da hidrografia.

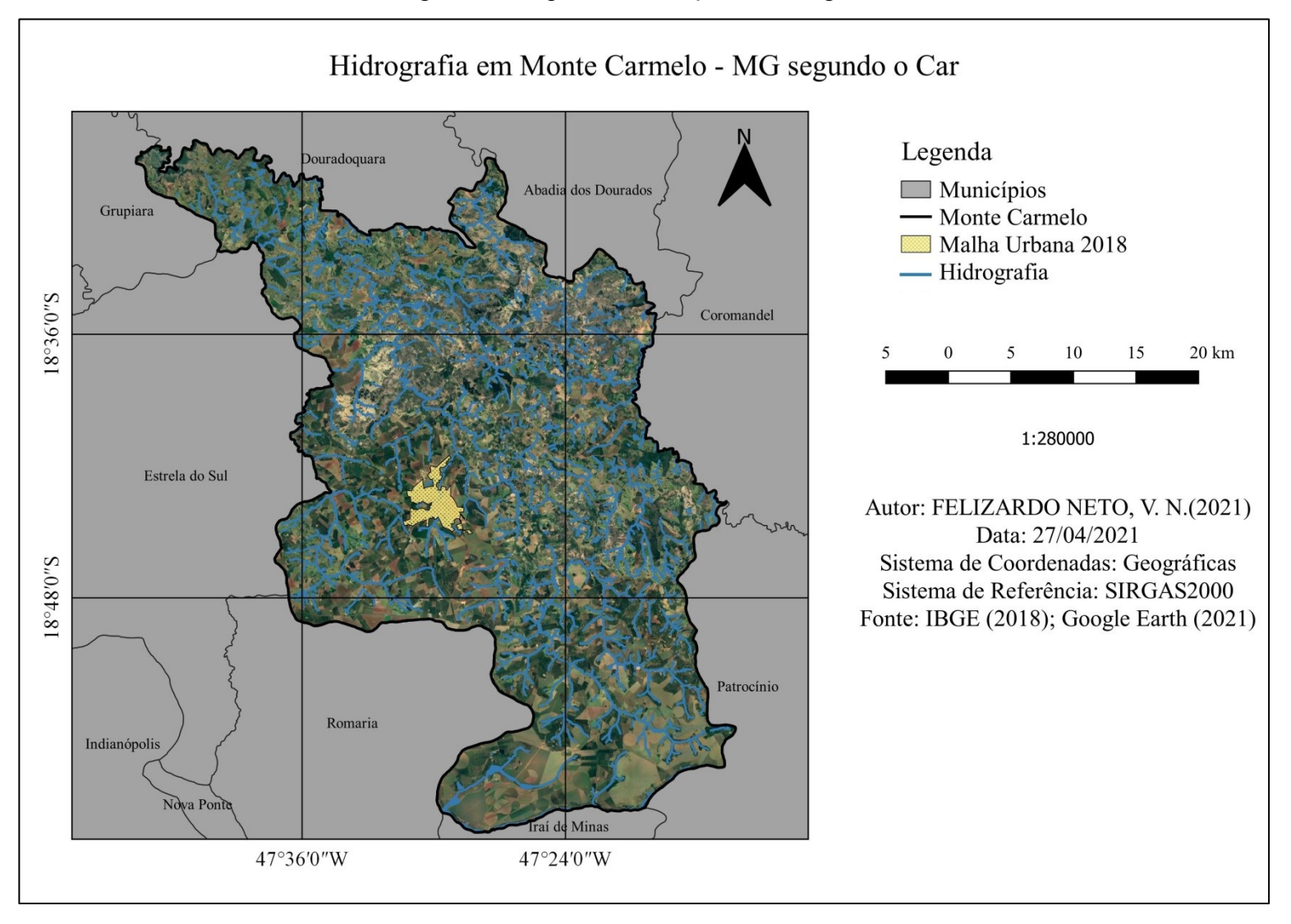

Fonte: O autor.

Outro produto cartográfico relevante para a área em estudo refere-se à quantificação dos Imóveis Rurais. A Figura 14 destaca a área desses imóveis, classificados em Módulos Fiscais. Segundo o portal da Embrapa, o valor do módulo fiscal para Monte Carmelo corresponde a 40 hectares. Analisando a Figura 14 juntamente com a Tabela 01 é possível observar que as propriedades inferiores a 5 módulos ficais representam 95,23% do total de propriedades rurais presentes no município em estudo, ou seja, das 2202 propriedades segundo o SNCR (Sistema Nacional de Cadastro Rural), 2097 possuem área inferior a 200 hectares e são classificadas como pequenas propriedades.

Em relação ao tamanho de área, as 8 propriedades maiores que 20 módulos fiscais, detém cerca de 6% da área do Município, enquanto 2097 propriedades de até 5 módulos fiscais correspondem a 65% do território em estudo.

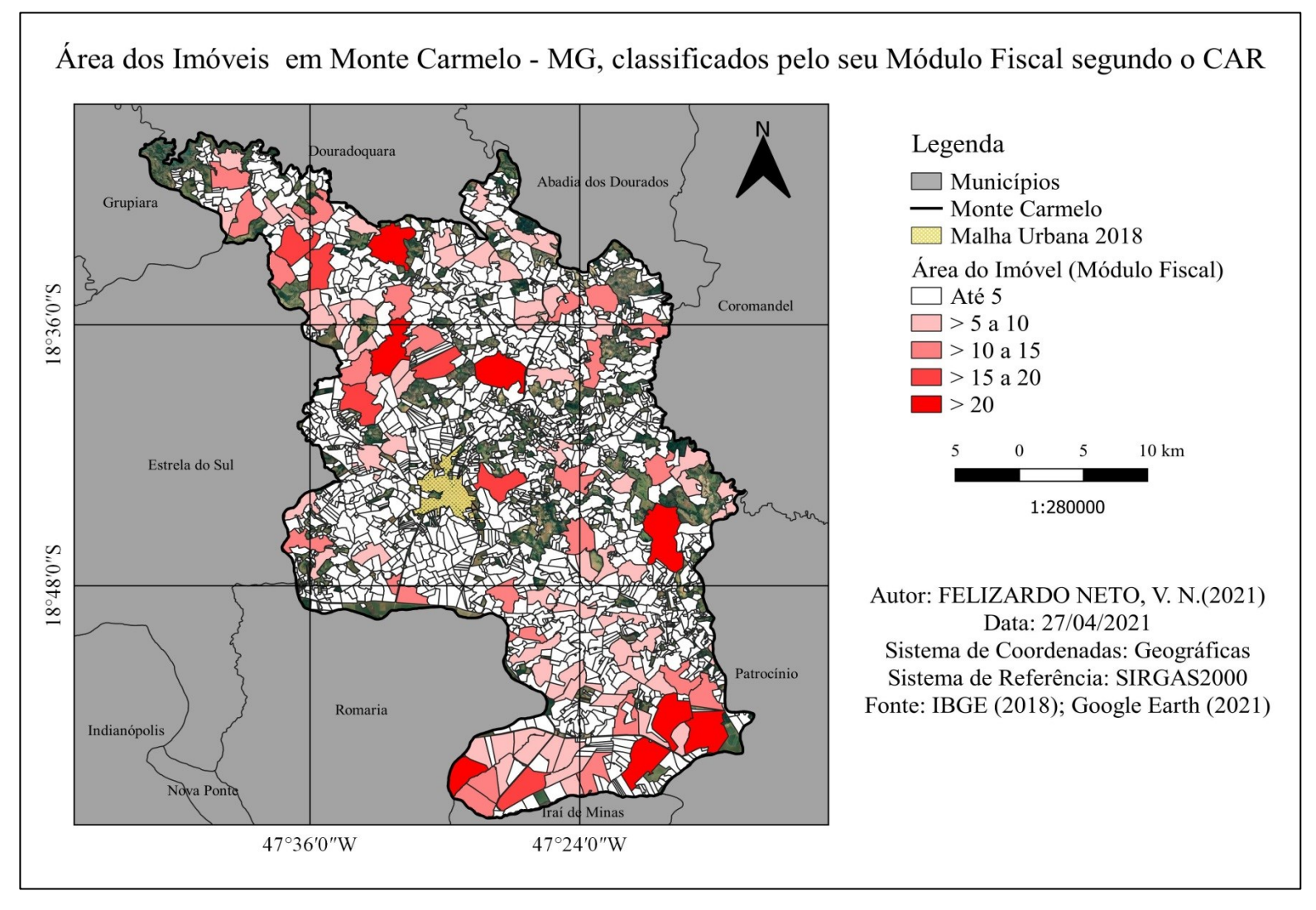

Figura 14- Mapa de localização das áreas dos imóveis, categorizadas pelo seu modulo fiscal.

Fonte: O autor.

| <b>Módulo Fiscal</b> | <b>Imóveis</b> | Área Média (ha) | <b>Area Total (ha)</b> | Porcentagem* |
|----------------------|----------------|-----------------|------------------------|--------------|
| Até 5                | 2097 (95,23%)  | 37,50           | 78645,45               | 65,54%       |
| 5 a 10               | 68 (3,08%)     | 276,13          | 18777,11               | 15,64%       |
| 10a15                | $23(1,04\%)$   | 483,09          | 11111,07               | 9,25%        |
| 15a20                | $6(0,27\%)$    | 647,16          | 3882,99                | 3,23%        |
| <b>Maior</b> de 20   | $8(0,36\%)$    | 947,68          | 7581,50                | $6,31\%$     |
| <b>Total</b>         | 2202           |                 | 119998,12              | 119998,12    |

Tabela 01: Quantidade de Imóveis Rurais por Módulo Fiscal de Monte Carmelo - MG.

\*Porcentagem dos imóveis em relação à área total do município.

# Fonte: O autor

O Mapa relativo à Reserva Legal (Figura 15) esboça o trabalho jurídico e cartorial do estado, que a partir da vigência do atual Código Florestal, permitiu a averbação facultativa da Reserva Legal na matrícula imobiliária. A Tabela 2 quantifica a situação das reservas quanto a sua averbação legal na matrícula do imóvel, que são classificadas em: reserva legal proposta e não averbada (a reserva foi aceita e não foi averbada na matricula da propriedade), reserva legal averbada (reserva averbada na matricula da propriedade), reserva legal proposta ( reserva legal proposta enviada para analise do órgão competente) e reserva legal vinculada a compensação ( imóvel busca uma área não confrontante para compensar a reserva legal). Das 1984 áreas de reserva legal, 709 estão averbadas, ou seja, em sua matrícula consta a área de reserva legal na qual não pode ser substituída ou alterada.

Uma análise realizada atualmente mostra que após o ano de 2018 (ano dos dados obtidos para a execução deste trabalho), apenas 57 reservas foram averbadas, comparando com os dados obtidos em 2021 na mesma base de dados do SIGEF, em uma busca de explicação, o cartório de registro de imóveis justificou por meio de uma breve conversa, que em função dos protocolos, taxas e esferas que os processos passam, os tornam lentos e burocráticos.

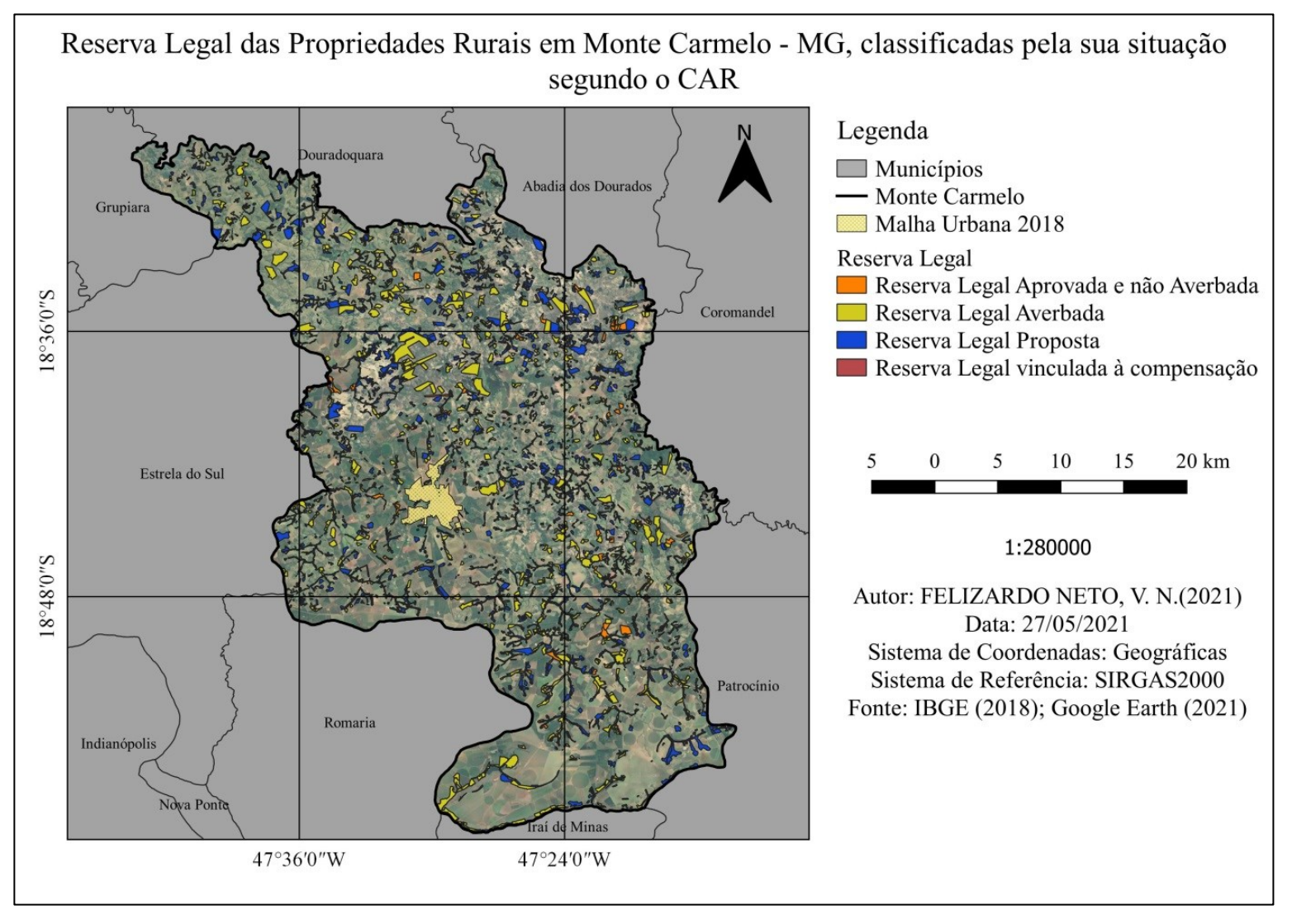

Figura 15- Mapa de localização da Reserva Legal.

Fonte: O autor.

| Reserva legal           | Quantidade de Reservas | Area        |
|-------------------------|------------------------|-------------|
| Aprovada e não Averbada | 141                    | 1164,14 Ha  |
| Averbada                | 709                    | 8729,15 Ha  |
| <b>Proposta</b>         | 1129                   | 8736,24 Ha  |
| Vinculada á Compensação | 4                      | 88,99 Ha    |
| <b>Total</b>            | 1984                   | 18718,53 ha |

TABELA 02 – Reserva legal classificadas pela sua situação.

Fonte: O autor.

O tipo de vegetação que predomina nas propriedades rurais é de suma importância para a conservação do Bioma, sendo o Cerrado a vegetação característica da região (PREFEITURA MUNICIPAL DE MONTE CARMELO, 2015). A seguir, a Figura 16, ilustra a localização das remanescentes de vegetação nativa, categorizadas em áreas utilizando o hectare como unidade de medida.

Da extensão total das áreas de vegetação nativa analisadas, mais de 98,66% são menores que 100 hectares, e somadas correspondem a mais de 19 mil hectares. Apenas 4 propriedades possuem valores superior a 400 hectares (Tabela 3), esse cenário indica possível processo degradação gerada por ação antrópica. Na maioria das propriedades, a remanescente de vegetação nativa foi usada, para compor a Reserva Legal. A importância da existência da Reserva Legal vem do fato de que, por um lado, ela recupera áreas degradadas e garante a criação de corredores ecológicos e, por outro, garante o desenvolvimento sustentável dos proprietários rurais.

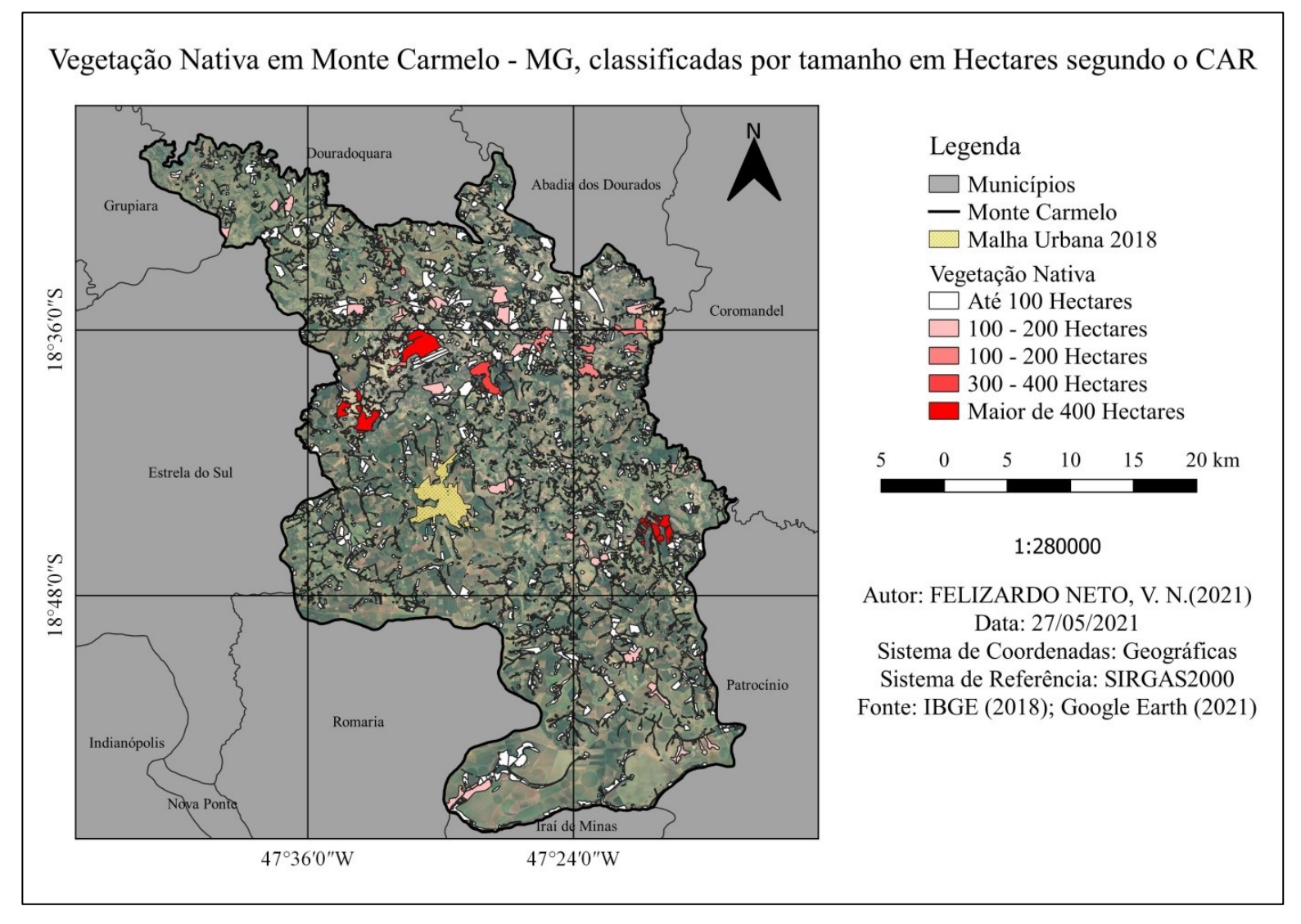

Figura 16- Mapa de localização de remanescente de vegetação nativa.

Fonte: O autor.

| Vegetação Nativa    | Quantidade de Áreas | <b>Area Total (ha)</b> | Porcentagem |
|---------------------|---------------------|------------------------|-------------|
| <b>Até 100 Ha</b>   | 2148                | 19389,07               | 98,66%      |
| 100 a 200           | 20                  | 2703,72                | $0,91\%$    |
| 200 a 300           | 5                   | 1209,68                | $0,22\%$    |
| 300 a 400           |                     | 359,48                 | $0,04\%$    |
| <b>Maior de 400</b> | 3                   | 1329,75                | 0,13%       |
| <b>Total</b>        | 2177                | 24991,68               |             |

TABELA 03 – Vegetação Nativa em Monte Carmelo.

Fonte: O autor.

A vegetação, principalmente a nativa, garante a estrutura do solo, minimizando os processos erosivos, age ajustando a temperatura local e resguarda o solo de enchentes, além de melhorar a fertilidade dos solos por meio da ciclagem de nutrientes, ela também protege a fauna local e sua diversidade genética, ajudando no controle natural de pragas (TAMBOSI et al., 2015). A Figura 17 ilustra o mapa ambiental de Monte Carmelo-MG, categorizado em Área de Preservação Permanente, Vegetação Nativa e Reserva Legal.

A Vegetação Nativa se destaca em quantidade, sendo quase 25 mil hectares, como demostrado na Tabela 04. Quanto as APPs, 8066 áreas foram cadastradas no CAR, que somadas correspondem a 13986,65 hectares. A soma das áreas de preservação Permanente, Vegetação Nativa e de Reserva legal totaliza 34740,71 hectares.

Figura 17- Mapa de Áreas de Preservação Ambiental

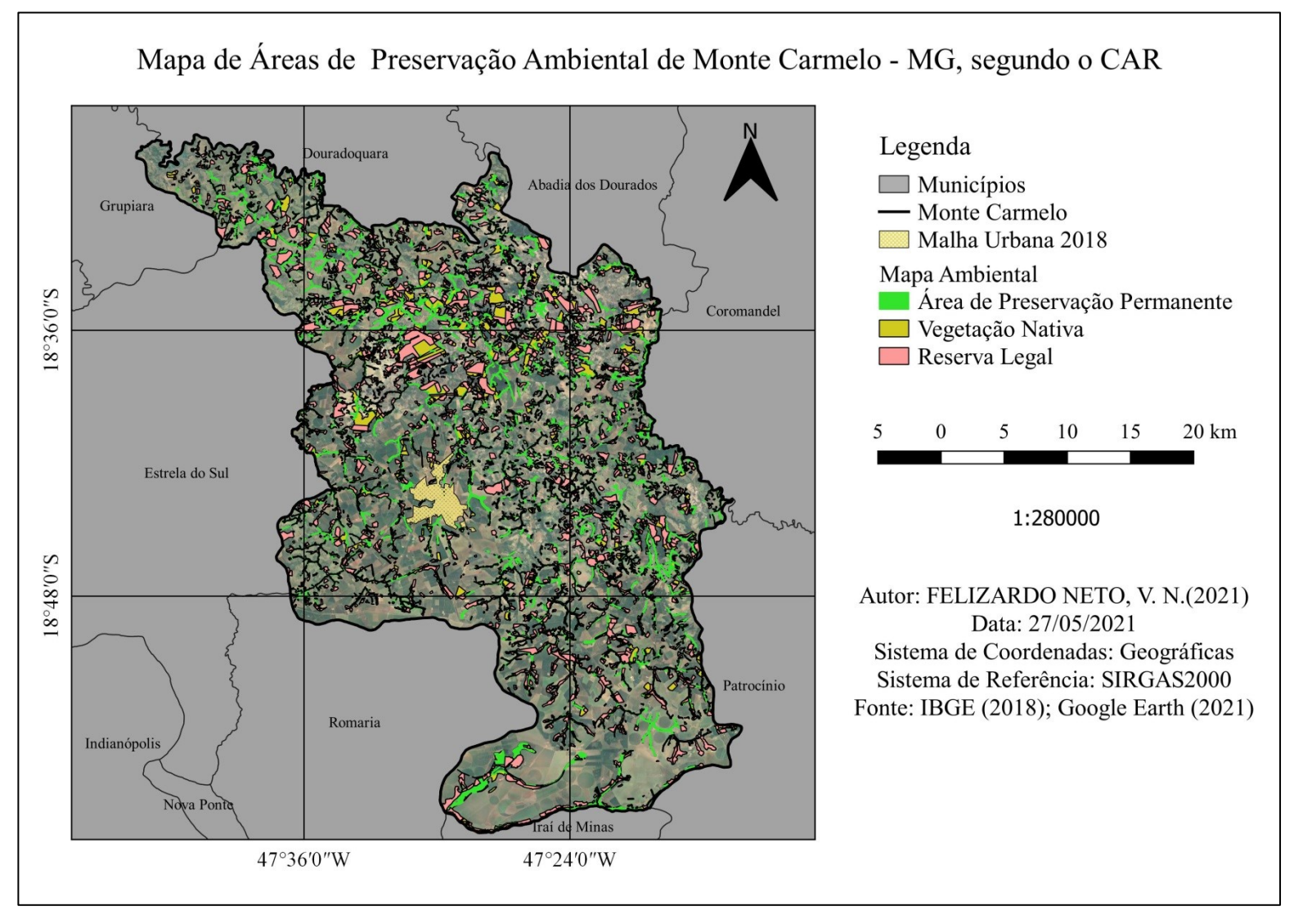

Fonte: O autor.

| Vegetação                         | Quantidade de Áreas | Area        | Porcentagem* |
|-----------------------------------|---------------------|-------------|--------------|
| <b>APP</b>                        | 8066                | 13986,65 Ha | 10,41%       |
| <b>Reserva Legal</b>              | 1984                | 18718,53 Ha | 13,94%       |
| Vegetação Nativa                  | 2177                | 24991,68 Ha | 18,61%       |
| Vegetação Nativa em APP           | 1633                | 4155,27 Ha  | $3,09\%$     |
| Vegetação Nativa em Reserva Legal | 3411                | 13591,06 Ha | $10,11\%$    |
| <b>APP</b> em Reserva Legal       | 7231                | 5209,82 Ha  | 3,87%        |

TABELA 04 – Quantificação vegetação em Monte Carmelo.

\*Porcentagem baseada na área total do município.

# Fonte: O autor.

Segundo o Sistema Nacional de Cadastro Rural, SNCR, Monte Carmelo tem cadastrado 3124 imóveis Rurais, onde 2246 são de propriedade individual e 878 de propriedade em comum, ou seja, possui mais de um dono, podendo a propriedade ser dividida igualmente ou não (Tabela 05). O município possui 47809 habitantes (segundo o IBGE), a soma dos posseiros rurais é de 5671 pessoas, logo 11,86% da população concentra a posse do território rural do município.

TABELA 05 – Imóveis Rurais em Monte Carmelo Segundo o SNCR (Sistema Nacional de Cadastro Rural).

| <b>Propriedades</b>           | Quantidade de Propriedades | Porcentagem |
|-------------------------------|----------------------------|-------------|
| <b>Propriedade Comum</b>      | 878                        | 28,10%      |
| <b>Propriedade Individual</b> | 2246                       | 71,90%      |
| Total                         | 3124                       |             |

Fonte: O autor.

A Tabela 06 demonstra que Monte Carmelo se encontra distante dos primeiros colocados do ranking de propriedades Georreferenciadas em Minas Gerais, e contém apenas 9,53% dos imóveis rurais Georreferenciados.

Os destaques são os municípios de Três Marias e Buritis, em que os índices propriedades rurais Georreferenciadas são maiores que 80%, com isso a arrecadação do imposto territorial rural (ITR) se faz de forma justa, e os municípios conseguem alavancar a sua receita e os agricultores serem cobrados de forma correta.

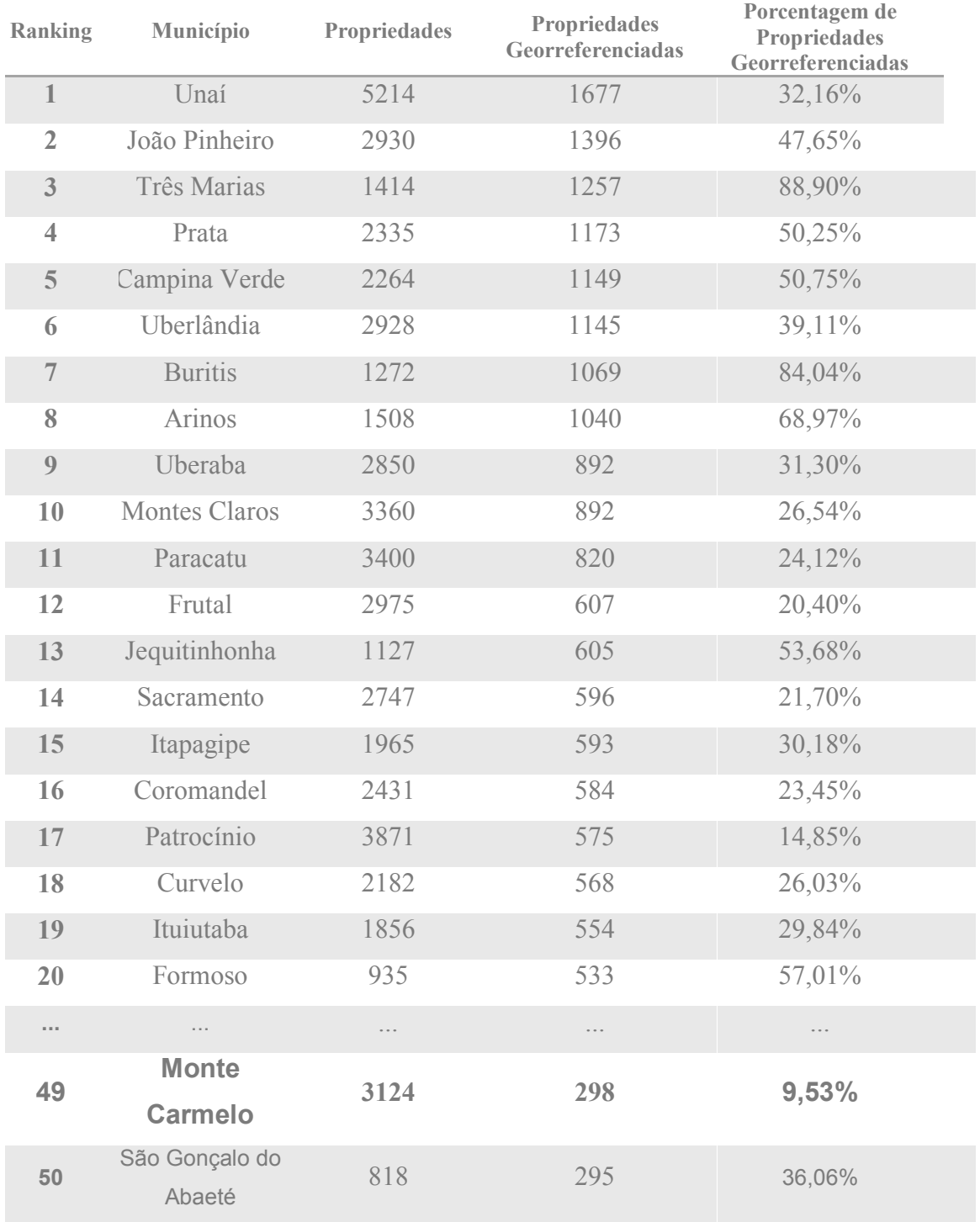

TABELA 06 – Ranking de quantidade de Propriedades Rurais Georreferenciadas nos municípios de Minas Gerais.

Fonte: O autor.

A Figura 18 detalha a localização e o status das áreas Georreferenciadas em Monte Carmelo.

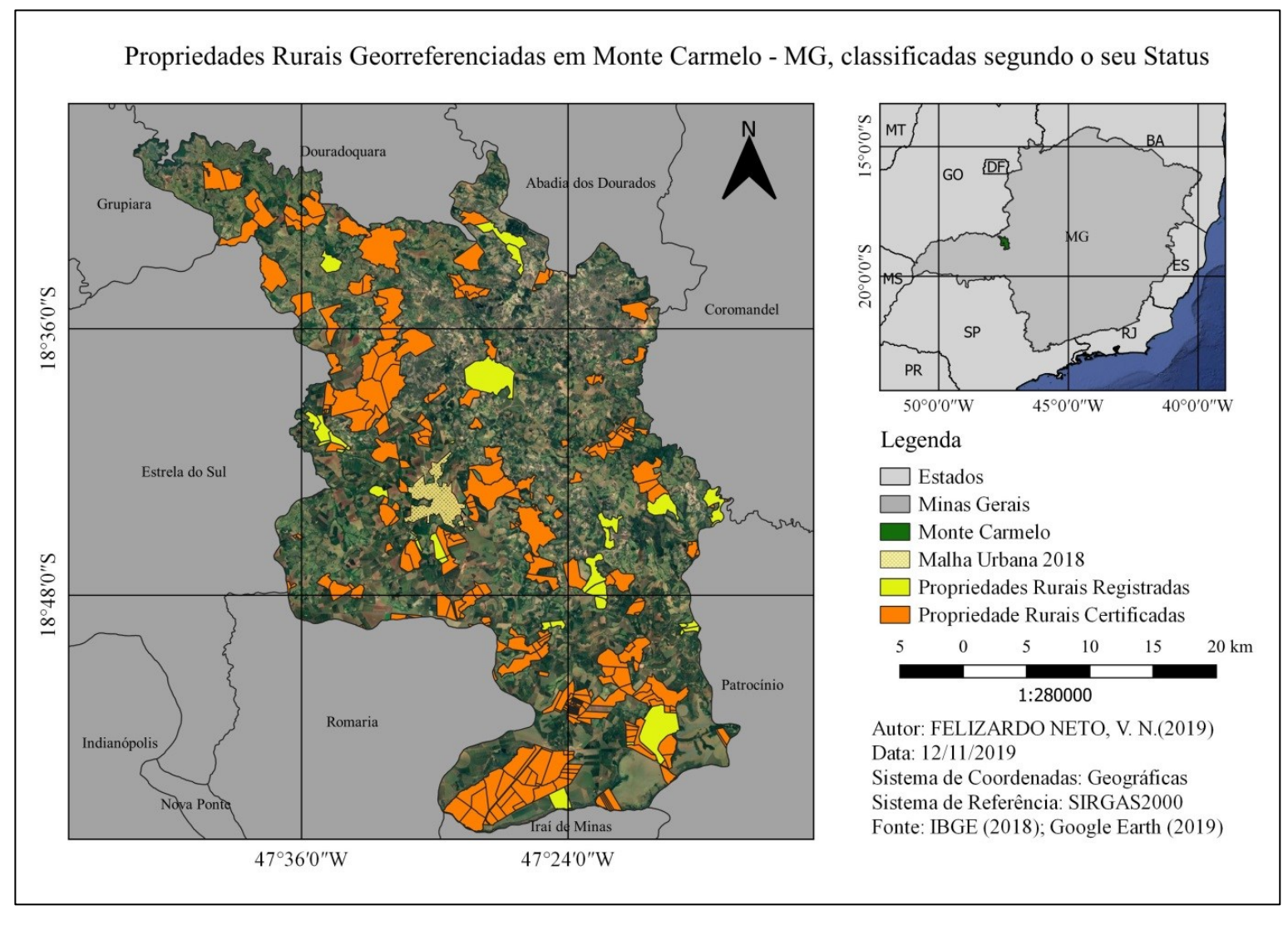

Figura 18- Mapa das Propriedades Rurais Georreferenciadas classificadas pelo seu status

Fonte: O autor.

Dos 2251 imóveis rurais, apenas 298 estão com o georreferenciamento cadastrado na Base de Dados do SIGEF (Tabela 7), destes 263 está com o status de certificado, certificação essa que é realizada exclusivamente pelo INCRA, é a garantia de que os limites de determinado imóvel não se sobrepõem a outros e que a realização do georreferenciamento obedeceu às especificações técnicas legais, após este processo é realizado o registro em cartório.

| <b>Status</b> | Quantidade de<br><b>Imóveis</b> | Porcentagem de Imóveis<br>em relação aos<br>Georreferenciados | Área dos imóveis | Porcentagem em<br>relação à área do<br>município |
|---------------|---------------------------------|---------------------------------------------------------------|------------------|--------------------------------------------------|
| Registrado    | 35                              | 11,75%                                                        | 5110,49 ha       | $3,81\%$                                         |
| Certificado   | 263                             | 88,25%                                                        | 27329,78 ha      | 20,34%                                           |
| <b>Total</b>  | 298                             | $100\%$                                                       | 32440,27 ha      | 24,15%                                           |

TABELA 07 – Propriedades Rurais Georreferenciadas

Fonte: O autor.

#### <span id="page-44-0"></span>**7 CONCLUSÕES**

A elaboração dos produtos cartográficos no município de Monte Carmelo-MG, teve como resultado final, um perfil das propriedades rurais por meio da utilização dos dados do Cadastro Ambiental Rural e Georreferenciamento de imóveis Rurais, assim, utilizado para realizar uma análise quantitativa.

Esta pesquisa teve como objetivo analisar e corroborar os dados disponíveis no SICAR e no SIGEF para a elaboração de mapas e tabelas, sendo assim analisados oito dados: Áreas consolidadas, Área de Preservação Permanente, Hidrografia, Área dos Imóveis, Reserva Legal, Vegetação Nativa, Mapa de Áreas de Preservação Ambiental e Georreferenciamento dos imóveis rurais. Após analisados, foram reclassificados, e por meio da ferramenta de tomada de decisão, foi gerado o mapa temático para cada uma delas.

É importante destacar, que os dados utilizados nesta pesquisa são derivados do cadastro ambiental rural, que por sua vez é auto declaratório, e do georreferenciamento de imóveis rurais que é realizado por profissional capacitado que segue inúmeras normais e procedimentos, e após passar pela avaliação do INCRA fica disponível para consulta popular no site do SIGEF.

De acordo com os mapas gerados, o município de Monte Carmelo-MG possui uma gama de propriedades não Georreferenciadas, e em relação ao CAR, Minas Gerais ainda se encontra na parte de inscrição, e segundo o Climate Policy Initiative/Pontifícia Universidade Católica do Rio de Janeiro (CPI/PUC-Rio), Minas possui 908 mil imóveis cadastrados no CAR, 149% em relação ao número de imóveis rurais levantados no censo agropecuário, florestal e aquícola 2017 (IBGE), o que significa que na fase de análise e validação do CAR devem ocorrer vários cancelamentos em função de sobreposição de áreas.

Para futuros trabalhos, se faz necessário o desenvolvimento de um método automático de verificação das geometrias dos polígonos das propriedades, com a finalidade de observar as discrepâncias entre as áreas dos dados obtidos no SIGEF e SICAR.

De acordo com os procedimentos operacionais aplicados neste estudo, o objetivo foi alcançado, e pode ser aplicado em outros municípios, utilizando sempre do auxílio de informações geográficas que, manipuladas adequadamente, tornam-se uma grande ferramenta para a análise e norteamento de políticas públicas.

Portanto, com as informações obtidas, através dos mapas, é possível adotar medidas de conscientização e preservação ambiental, análise de concentração fundiária e observar a inserção do CAR e do GEO no município.

# <span id="page-45-0"></span>**REFERÊNCIAS BIBLIOGRÁFICAS**

ABNT. **Associação Brasileira de Normas Técnicas. NBR 13.133**: Normas técnicas para a execução de levantamento topográfico. Rio de Janeiro. 1994.

BRASIL. **Decreto Nº1.110**, de 09 de julho de 1970. Disponível em: < http://www.planalto.gov.br/ccivil 03/Decreto-Lei/1965-1988/Del1110.htm>. Acesso em: 31 de outubro de 2019.

BRASIL. **Decreto Nº8.235**, de 05 de maio de 2014. Disponível em: < http://www.car.gov.br/leis/DECRETO8235.pdf>. Acesso em: 04 de novembro de 2019.

BRASIL. **Projeto de lei n 7.790/2014**, de 11 de julho de 2014. Disponível em: < https://www.camara.leg.br/proposicoesWeb/prop\_mostrarintegra?codteor=1266453&filename=Despa cho-PL+7790/2014-17/07/2014> Acesso em: 30 de outubro de 2019.

BRASIL. **Lei Nº 10.267,** de 28 de agosto de 2001. Disponível em: < http://www.planalto.gov.br/ccivil 03/LEIS/LEIS 2001/L10267.htm> Acesso em: 30 de outubro de 2019.

BRASIL. **Lei Nº 12.651,** de 25 de maio de 2012. Disponível em: < http://www.planalto.gov.br/ccivil 03/ ato2011-2014/2012/lei/l12651.htm> Acesso em: 28 de outubro de 2019.

BRASIL. **Lei Nº 13.335,** de 14 de setembro de 2016. Disponível em: <

http://www.planalto.gov.br/CCIVIL 03/ Ato2015-2018/2016/Lei/L13335.htm> Acesso em: 26 de outubro de 2019.

BRASIL. SFB. (Org.). **Serviço Florestal Brasileiro.** Disponível em: < http://www.florestal.gov.br/oque-e-o-car >. Acesso em: 29 de outubro de 2019.

BRASIL. SFB. (Org.). **Serviço Florestal Brasileiro.** Disponível em: < http://www.florestal.gov.br/oque-e-o-car/61-car/167-perguntas-frequentes-car>. Acesso em: 29 de outubro de 2019.

BRASIL. **Instrução Normativa n° 2 Ministério de Estado do Meio Ambiente**, de 06 de maio de 2014**.** Disponível em: < http://www.car.gov.br/leis/IN\_CAR.pdf>. Acesso em: 05 de novembro de 2019.

BRASIL. INCRA. (Org.). **Instituto Nacional de Colonização e Reforma Agraria.** Disponível em: <http://www.incra.gov.br/o-que-e-georreferenciamento>. Acesso em: 25 de outubro de 2019.

BRASIL. **SICAR: Sistema Nacional de Cadastro Ambiental Rural**. Consulta Pública. Disponível em: <http://www.car.gov.br/publico/imoveis/index>. Acessado em 25 de outubro de 2019.

BRASIL. **SIGEF: Sistema de Gestão Fundiária**. Consulta Pública. Disponível em: <http://www.car.gov.br/publico/imoveis/index>. Acessado em 30 de outubro de 2019.

GOOGLE. **Google Earth Pro**. Versão 7.3.1 Disponível em: [<https://www.google.com/earth/download/gep/agree.html>](http://www.google.com/earth/download/gep/agree.html). Acesso em: 05 de outubro de 2019.

IBGE. **Instituto Brasileiro de Geografia e Estatística**. Disponível em: <ftp://geoftp.ibge.gov.br/metodos\_e\_outros\_documentos\_de\_referencia/norms/legisla\_normagps\_d.pd f>. Acesso em: 25 de outubro de 2019.

IBGE. **Instituto Brasileiro de Geografia e Estatística. Geociências/Geodésia/Normas**. Disponível em: <https://ww2.ibge.gov.br/home/geociencias/geodesia/default\_normas.shtm?c=14>. Acesso em: 24 de outubro de 2019.

IBGE. **Instituto Brasileiro de Geografia e Estatística**. Bases e Referencias: Bases Cartográficas/Malhas Digitais. Disponível em: <https://mapas.ibge.gov.br/bases-e- referenciais/basescartograficas/malhas-digitais.html>. Acesso em: 24 de outubro de 2019.

INCRA. **Norma Técnica para Georreferenciamento de Imóveis Rurais**, 2013**.** Disponível em: < http://www.engesat.com.br/wp-

content/uploads/norma\_tecnica\_georreferenciamento\_imoveis\_rurais\_3ed.pdf>. Acesso em: 27 de outubro de 2019.

INCRA. **Manuel Técnico de Posicionamento**, 2013**.** Disponível em: < http://www.incra.gov.br/sites/default/files/uploads/estrutura-fundiaria/regularizacaofundiaria/certificacao-de-imoveis-rurais/manual\_tecnico\_de\_posicionamento\_1\_edicao.pdf >. Acesso em: 29 de outubro de 2019.

INCRA. **Instituto Nacional de Colonização e Reforma Agrária**. Disponível em[:<http://www.incra.gov .](http://www.incra.gov/)br>. Acesso em: 26 de outubro de 2019.

INCRA. **Instituto Nacional de Colonização e Reforma Agrária**. Disponível em:[<http://www.incra.gov.br/institucionall/legislacao--/legislacao-federal/leis/file/7-lei-n-10267-](http://www.incra.gov.br/institucionall/legislacao--/legislacao-federal/leis/file/7-lei-n-10267-) 28082001>. Acesso em: 26 de outubro de 2019.

IPAM. **Instituto de Pesquisa Ambiental da Amazônia**. Disponível em:<https://ipam.org.br/wp-content/uploads/2017/01/Product-2.3.1-SICAR-andgovernance-preliminary-version.pdf>. Acesso em: 26 de outubro de 2019.

OLIVEIRA, L; OLIVEIRA, F.H; RIBAS, R.P. **O Cadastro Ambiental Rural (Car) e a Verificação de Integração com o Cadastro do INCRA**. Congresso Brasileiro de Cartografia, Rio de Janeiro - RJ, p. 1046-1050, 9 nov. 2017.

PREFEITURA MUNICIPAL DE MONTE CARMELO. **HISTÓRICO 2015**.

QGIS. **QGIS Zanzibar**. Versão 3.8 Disponível em: < https://www.qgis.org/pt\_BR/site/forusers/download.html>. Acesso em: 05 de outubro de 2019.

SCOLFORO, J.R., CAMPOS, S., BORGES, L.A.C., MORAES FILHO, L.O., SANTOS, P.A., ABREU, E.C.R., COUTO JÚNIOR, A.C.S., NASCIMENTO, R.C., OLIVEIRA, A.L., BARROS, D.A., LAUDARES,S.S., PEREIRA, C.M.. **Noções de Geotecnologias. Curso de Extensão à Distância. Curso de Capacitação para o Cadastro Ambiental Rural (CapCAR).** UFLA – Universidade Federal de Lavras. Lavras: 2014.

SOUZA, N.F. **O Cadastro Ambiental Rural: Sua Origem e o Dever de Instituição pelos Estados**. **.** ANAPE – Associação Nacional dos Procuradores dos Estados e do DF. Brasilia: 2014.

TAMBOSI, L. R. et al **Funções eco-hidrológicas das florestas nativas e o Código Florestal. Estudos Avançados**, São Paulo, v. 29, n. 84, p. 151-162, 2015.